# **Complex Numbers, Matr ces & MatLab**

1

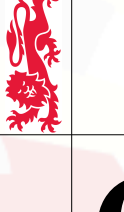

## **Contents**

#### **1 Logic, Binary, Bits & Bytes 2 Complex Numbers**

- 2.1 Butterflies & fish
- 2.2 Cartesian representation
- 2.3 Roots of unity
- 2.4 Polar representation
- **3 Introduction to Matrices**
	- 3.1 What *is* a matrix?
	- 3.2 Basic arithmetic
	- 3.3 Creating matrices in MatLab
	- 3.4 Creating sequences in MatLab

#### **4 Complex Numbers in MatLab 5 Elemental Operations**

- 5.1 Element-wise arithmetic
- 5.2 Examples of element-wise arithmetic
- 5.3 Examples of element-wise functions
- 5.4 Extracting elements of a matrix
- 5.5 Changing elements of a matrix
- 5.6 Strings in MatLab

#### **6 Functions and Plots in MatLab**

- 6.1 Simple functions
- 6.2 Functions and matrices
- 6.3 Functions and *fplot*

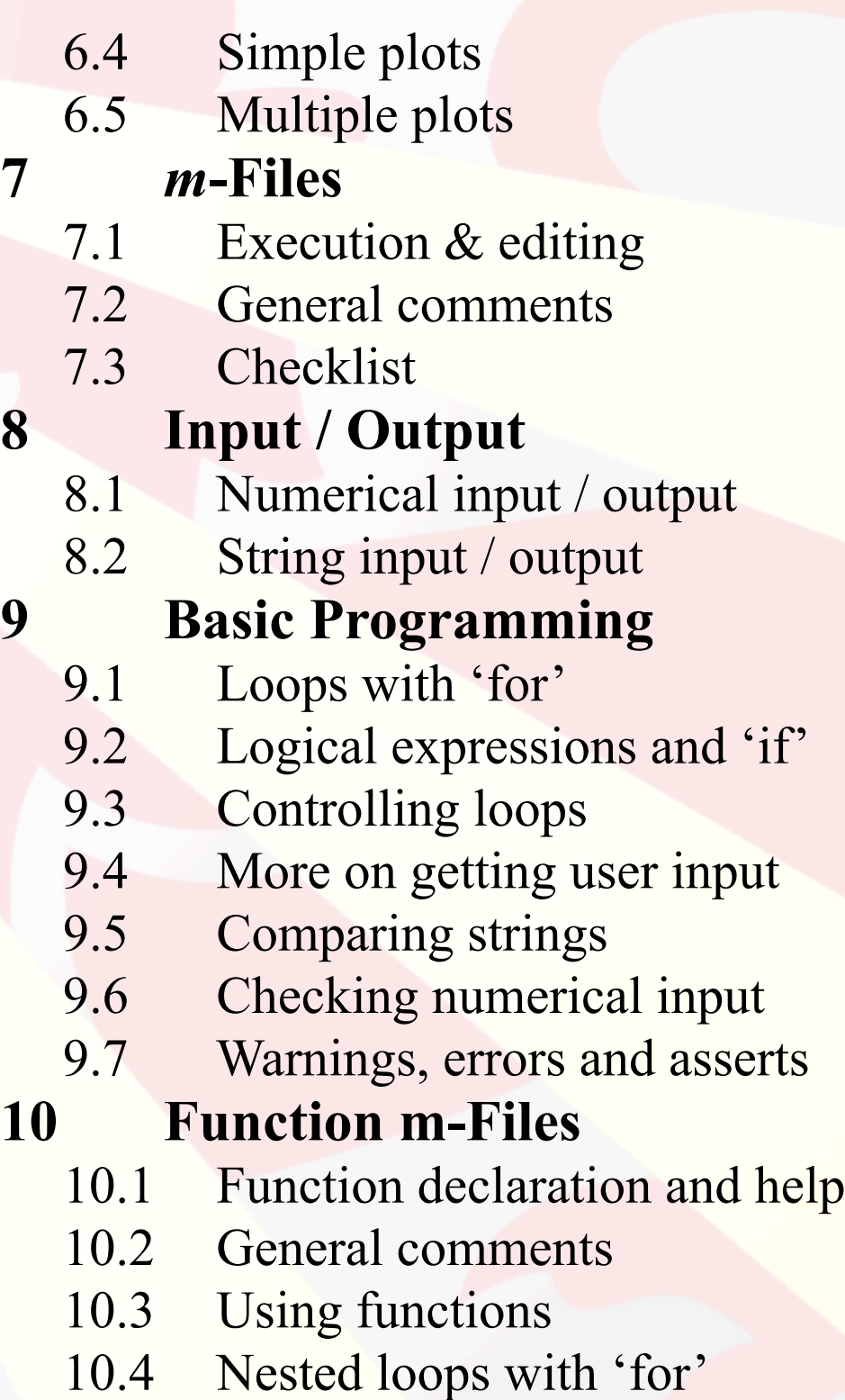

Mechanical Engineering Professional Skills: Introduction to Computing

## **Contents**

#### **11 Properties of Plots**

- 11.1 Line plots
- 11.2 3D plots

#### **12 Vectors & Matrices**

- 12.1 Vector scalar (or 'dot') product
- 12.2 Matrix multiplication
- 12.3 Matrix powers and inverse
- 12.4 Simultaneous equations
- 12.5 Eigenvalues & eigenvectors

#### **13 Ordinary Differential Equations**

- 13.1 First order ODEs
- 13.2 Vector ODEs
- 13.3 Second order ODEs

## **1 Logic, Binary, Bits & Bytes**

Computers are all about ones and zeros. Computer scientists have a joke:

*There are 10 types of people in the world: Those who understand binary, and those who don't…*

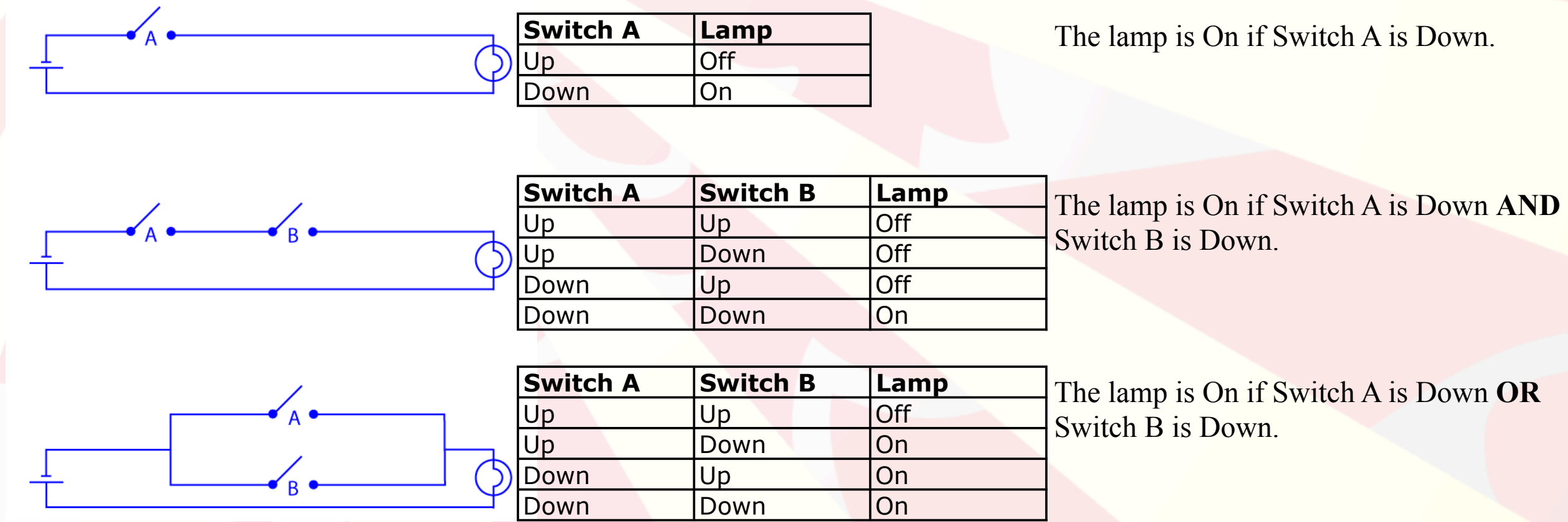

Essentially the lamp has two states: On (if there is a voltage across the lamp) and Off.

In binary, '0' means 'false' or 'no' or 'nothing' or 'off'; while '1' means 'true' or 'not 0'. Data is stored in computer memory, or on hard drives (or USB pen drives or DVDs, etc.) as a large collection of ones and zeros. Digital transmissions are long strings of ones and zeros.

# **1 Logic, Binary, Bits & Bytes**

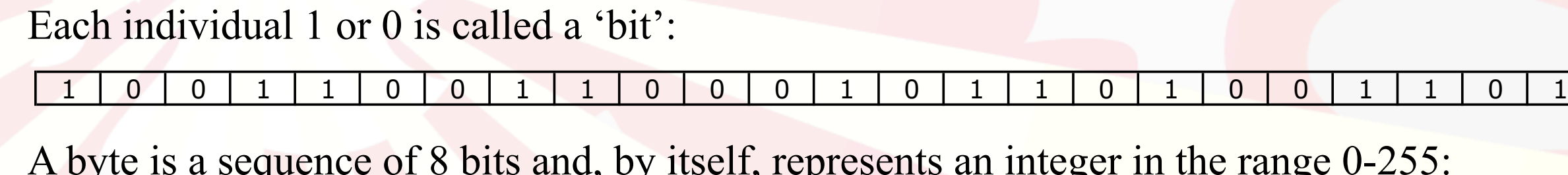

*Mechanical Engineering Professional Skills: Introduction to Computing*

Mechanical Engineering Professional Skills: Introduction to Computing

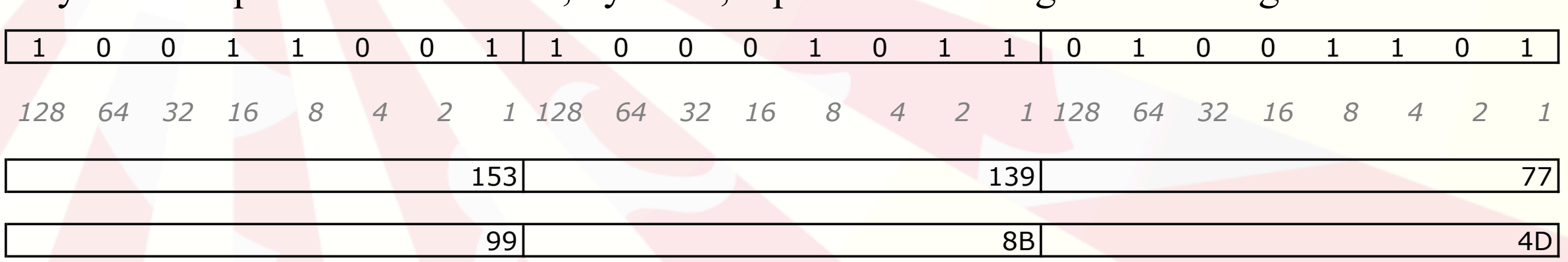

The last row is the same values represented in Base 16 (hexadecimal) which is often used to represent values of bytes. In Base 16 the letters A-F (or a-f) represent the numbers 10-15:

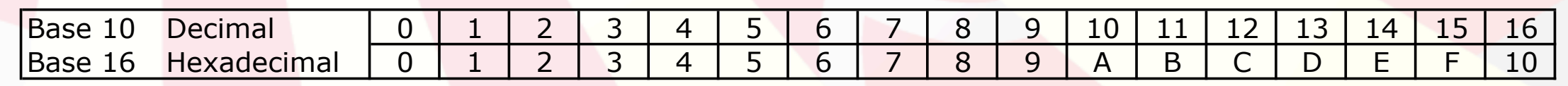

Computers usually use a sequence of 4 bytes to represent an integer and a sequence of 8 bytes to represent a 'double precision' floating point number (a *real* number, with 16 significant figures).

For example, the sequence of three bytes at the top might represent the red, green and blue components of colour  $(0=`none', 255=`full')$  of a single pixel in a 24-bit colour image. My 'six megapixel' (6MP) camera takes 2816×2112 photos, i.e., 5947392 pixels, or 17842176 bytes of redgreen-blue data (which compresses to about 13% of this when saved).

## **2 Complex Numbers**

#### **2.1 Butterflies & fish**

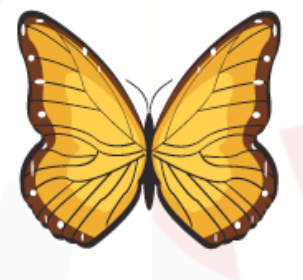

*Mechanical Engineering Professional Skills: Introduction to Computing*

Mechanical Engineering Professional Skills: Introduction to Computing

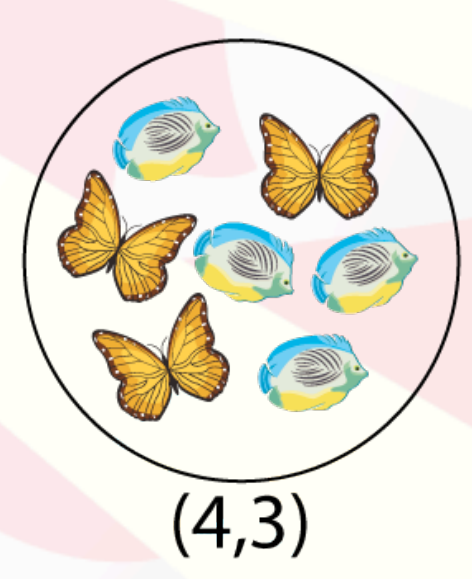

"You don't add frogs and grannies." - Serbian saying.

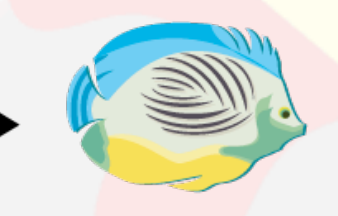

#### Fish

*Complex Numbers, Matrices & MatLab*

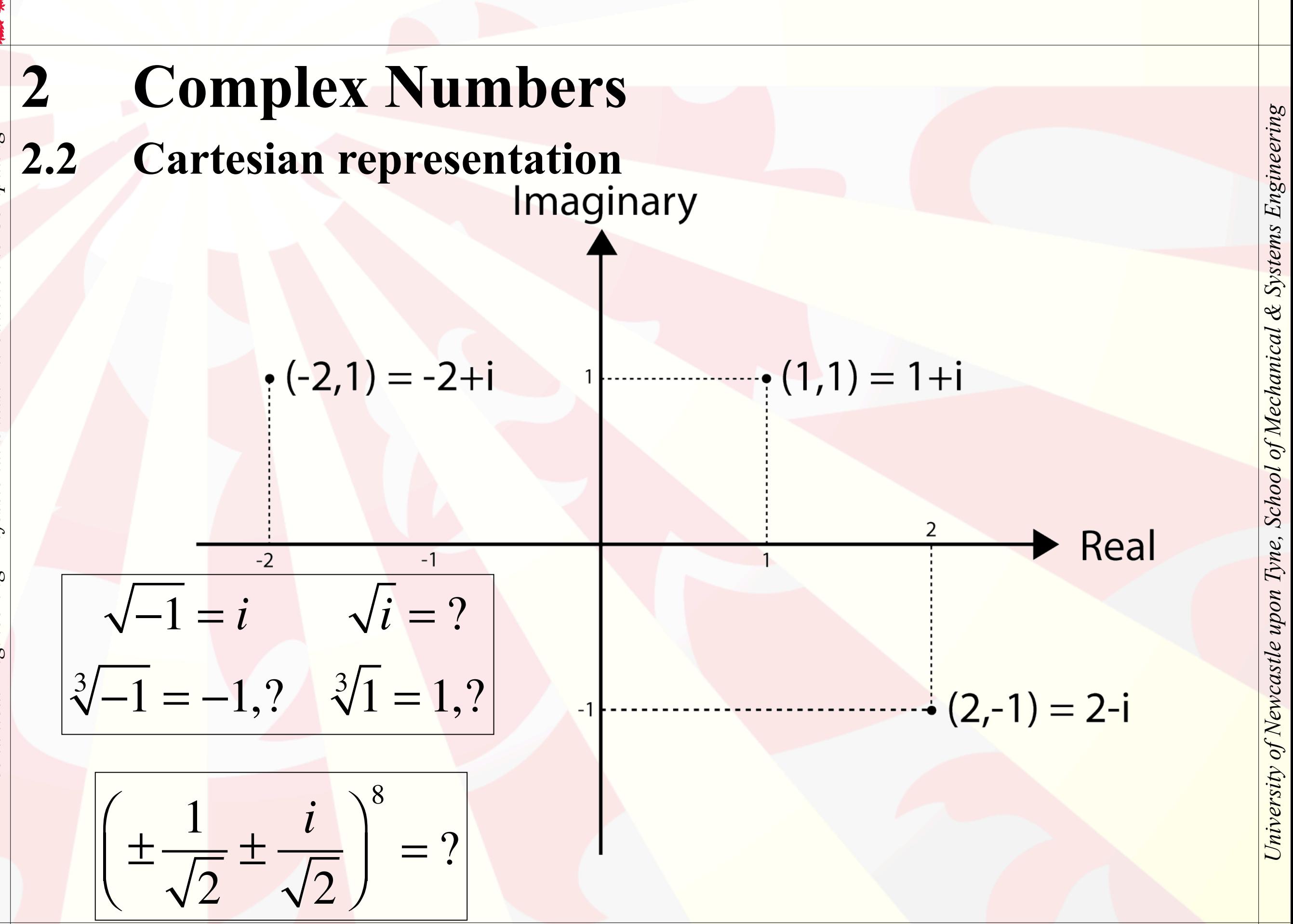

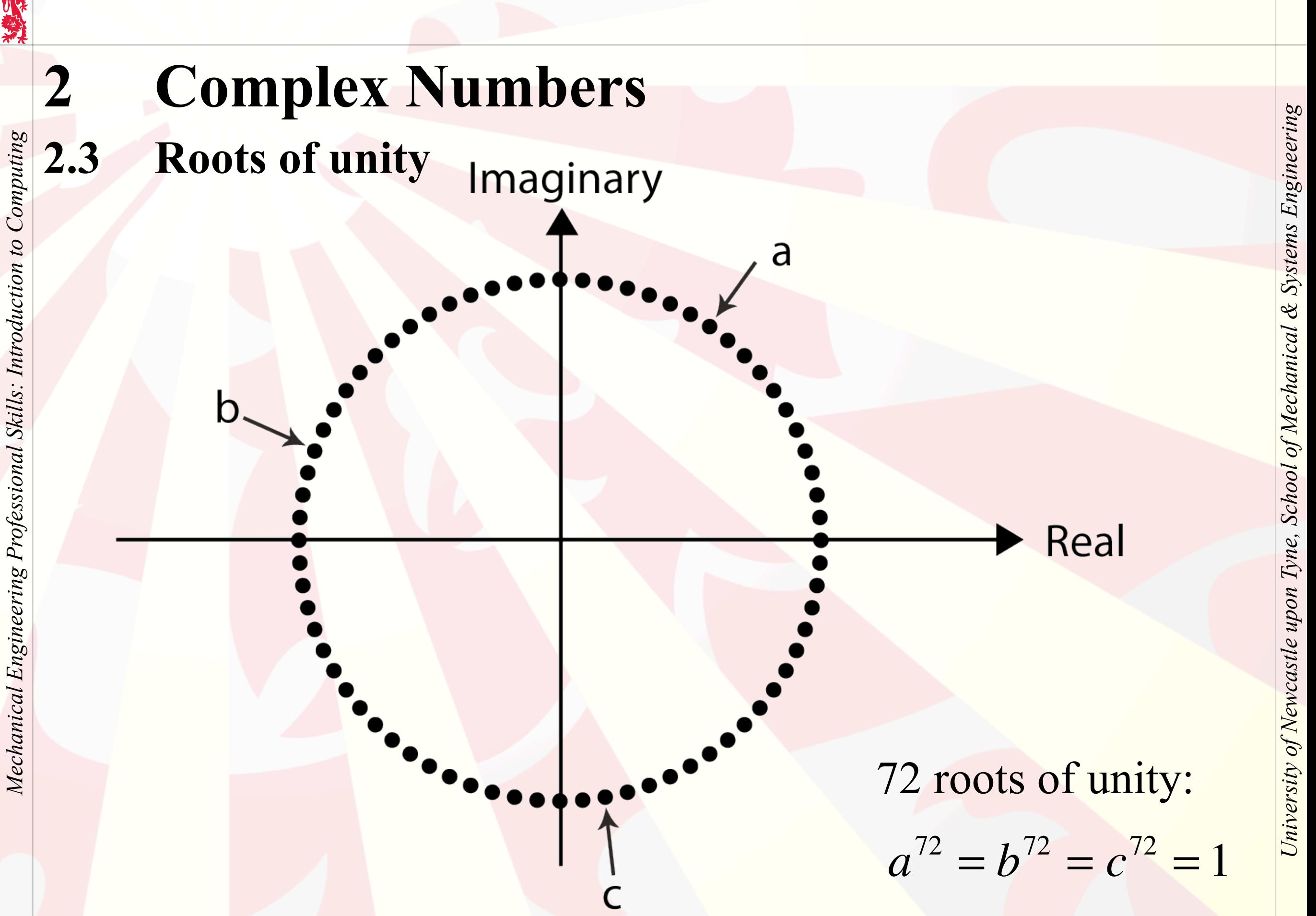

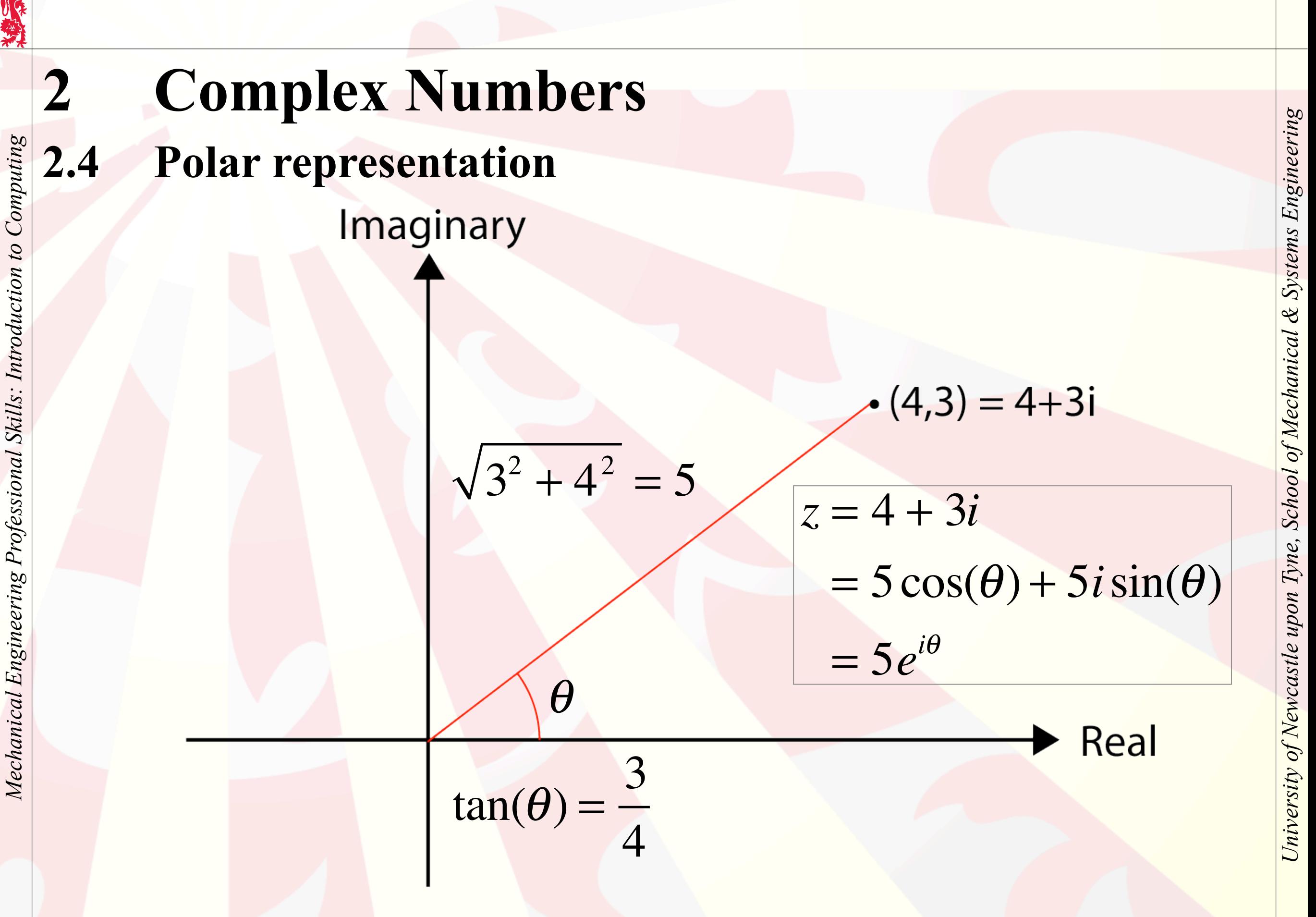

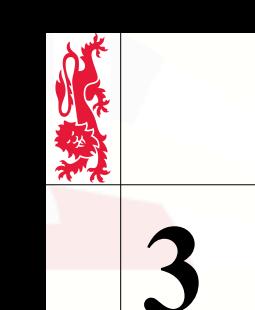

Mechanical Engineering Professional Skills: Introduction to Computing

# **3 Introduction to Matrices**

## **3.1 What** *is* **a matrix?**

A matrix is an ordered list of numbers.

7 = a **scalar**.  $(7) = a 1 \times 1$  **matrix**.  $(1 \ 3 \ 4) = a \ 1 \times 3$  **matrix**, or **row vector**. 4 2  $\sqrt{2}$  $\setminus$  $\overline{\phantom{a}}$  $\sqrt{2}$  $\overline{y}$  $= a 2 \times 1$  **matrix**, or **column vector**. 1 0 6 −7 1 4  $3 -7 2$  $\int$  $\setminus$ ⎜  $\overline{\phantom{a}}$  $\overline{a}$  $= a 3 \times 3$  square matrix. 1 0 -1 -3 3 4 0 6  $\bigg($ ⎝  $\overline{\phantom{a}}$  $\overline{\phantom{a}}$ ⎠  $= a 2 \times 4$  matrix (i.e., 2 rows, 4 columns)

Mechanical Engineering Professional Skills: Introduction to Computing

## **3 Introduction to Matrices**

#### **3.2 Basic arithmetic**

*Multiplication (by scalar)*

*Division (by scalar)*

*Addition*

*Subtraction*

 $2*(1 \quad 3 \quad 4)=(2 \quad 6 \quad 8)$  $(1 \quad 3 \quad 4)+2=$ 1 2 3 2  $\begin{pmatrix} 1 & 3 \\ - & - \end{pmatrix}$ ⎝  $\left(\frac{1}{2}, \frac{3}{2}, 2\right)$  $\overline{1}$ ⎟  $(1 \t3 \t4)+(2 \t6 \t8)=(3 \t9 \t12)$  $(1 \t3 \t4) - (2 \t6 \t8) = (-1 \t-3 \t-4)$ 

Matrices of different sizes cannot be added to or subtracted from each other!

Addition and subtraction are element-by-element.

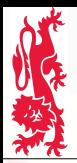

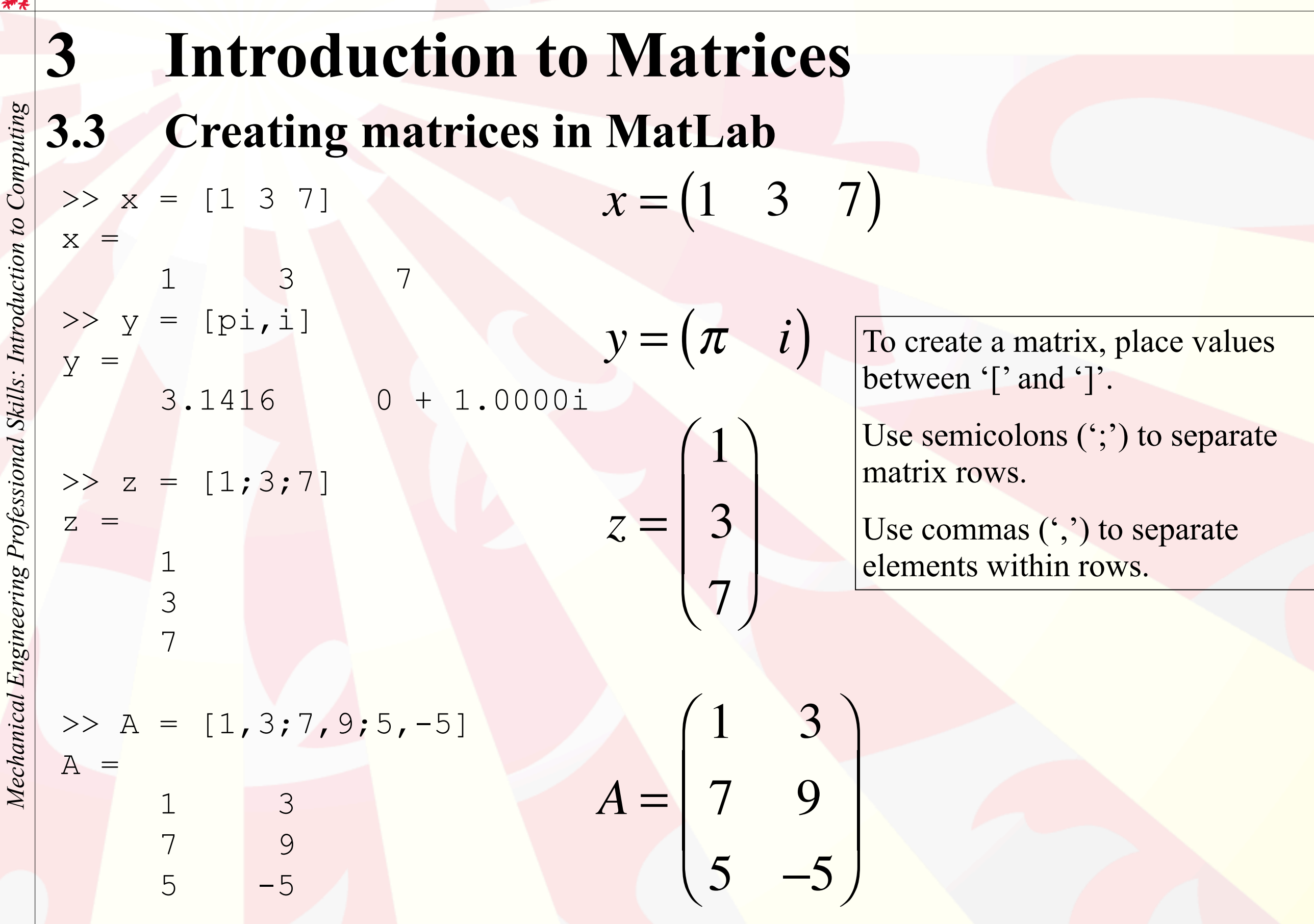

12

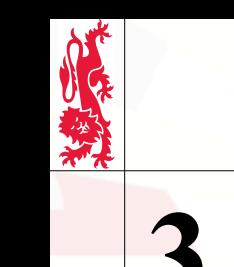

Mechanical Engineering Professional Skills: Introduction to Computing

# **3 Introduction to Matrices**

## **3.4 Using sequences in MatLab**

Use a colon to create a matrix with a sequence of numbers. By default this increases in steps of 1:

$$
x = [1:3] \qquad x = \begin{pmatrix} 1 & 2 & 3 \end{pmatrix}
$$

 1 2 3 In general,  $[a:b:c]$  starts at a, increases in steps of b (which may be negative or non-integer, but not complex), and ends at or before c:

>> y = [0:2:5] y = 0 2 4 >> z = [7:-3:-8] z = 7 4 1 -2 -5 -8 Sequences can also be combined. This uses two: >> [-1:1,2:-0.25:1] ans = -1.00 0 1.00 2.00 1.75 1.50 1.25 1.00 *y* = ( 0 2 4 ) *z* = ( 7 4 1 −2 −5 −8 ) −1 0 1 2 7 4 3 2 5 <sup>4</sup> <sup>1</sup> <sup>⎛</sup> ⎝

**Important:** It is usually best to make a, b, and c integers to avoid numerical accuracy problems.

 $\overline{a}$ 

⎠

Mechanical Engineering Professional Skills: Introduction to Computing

#### >>  $x = 4 + 3 * i$  $X =$  4.0000 + 3.0000i  $\gg$  real (x) ans = 4 >> imag (x)  $ans =$  3  $\gg$  abs  $(x)$  $ans =$  5  $>> i.^[0:3]$  $ans =$  1.0000 0 + 1.0000i -1.0000 0 - 1.0000i  $>>$ Let  $x = 4 + 3i$  $Re(x)$  - i.e., what is the real component of  $x$ ? Im( $x$ ) - i.e., what is the imaginary component of  $x$ ?  $|x|$  - i.e., what is the absolute value of  $x$ ?  $(i^0 \t i^1 \t i^2 \t i^3) \Rightarrow (1 \t i \t -1 \t -i)$ **4 Complex numbers in MatLab**

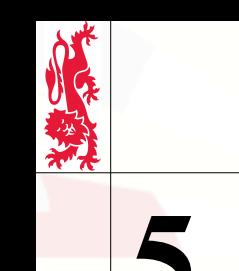

Mechanical Engineering Professional Skills: Introduction to Computing

## **5 Elemental Operations**

#### **5.1 Element-wise arithmetic subtitle**

Let **A** and **B** be  $n \times m$  matrices, i.e., matrices with *n* rows and *m* columns:

 ${\bf A} =$  $a_{11}$   $a_{12}$   $\cdots$   $a_{1m}$  $a_{21}$   $a_{22}$   $\cdots$   $a_{2m}$  $\ddot{a}$  and  $\ddot{a}$  and  $\ddot{a}$  and  $\ddot{a}$  $a_{n1}$   $a_{n2}$   $\cdots$   $a_{nm}$  $\big($ ⎝  $\overline{\phantom{a}}$ ⎜ ⎜  $\overline{\phantom{a}}$  $\overline{a}$  $\overline{y}$  $\ddot{\phantom{a}}$  $\mathbf{B} =$  $b_{11}$   $b_{12}$   $\cdots$   $b_{1m}$  $b_{21}$   $b_{22}$   $\cdots$   $b_{2m}$  $\ddot{\bullet}$  ,  $\ddot{\bullet}$  ,  $\ddot{\bullet}$  ,  $\ddot{\bullet}$  ,  $\ddot{\bullet}$  $b_{n1}$   $b_{n2}$   $\cdots$   $b_{nm}$  $\big($  $\setminus$  $\overline{\phantom{a}}$ ⎜  $\mathsf{L}$  $\overline{\phantom{a}}$  $\overline{a}$  $\overline{1}$  $\mathcal{L}$ 

In MatLab the element-wise operators such as . ^ work like:

$$
\mathbf{A.} \cdot \mathbf{B} = \begin{pmatrix} a_{11} & a_{12} & a_{12} & \cdots & a_{1m} & b_{1m} \\ a_{21} & a_{22} & a_{22} & \cdots & a_{2m} & b_{2m} \\ \vdots & \vdots & \ddots & \vdots & \vdots \\ a_{n1} & a_{n2} & a_{n2} & \cdots & a_{nm} & b_{nm} \end{pmatrix}
$$

but the matrices (**A** and **B**) must be the same size.

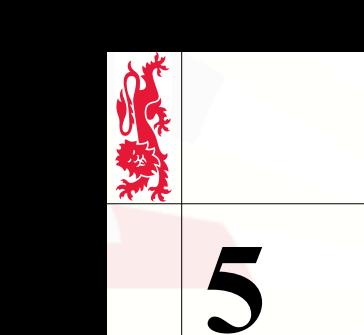

## **5 Elemental Operations**

**5.2 Examples of element-wise arithmetic**

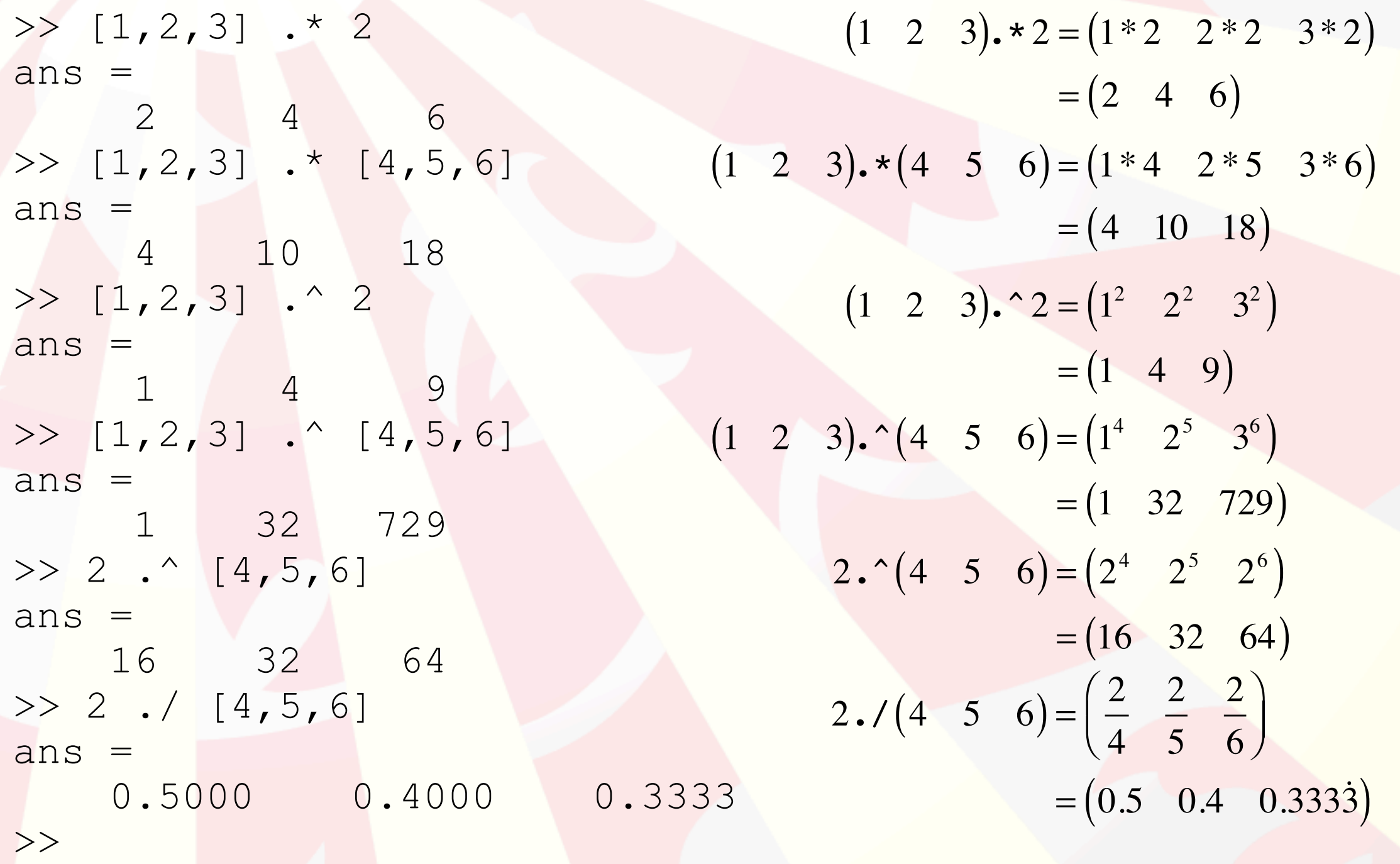

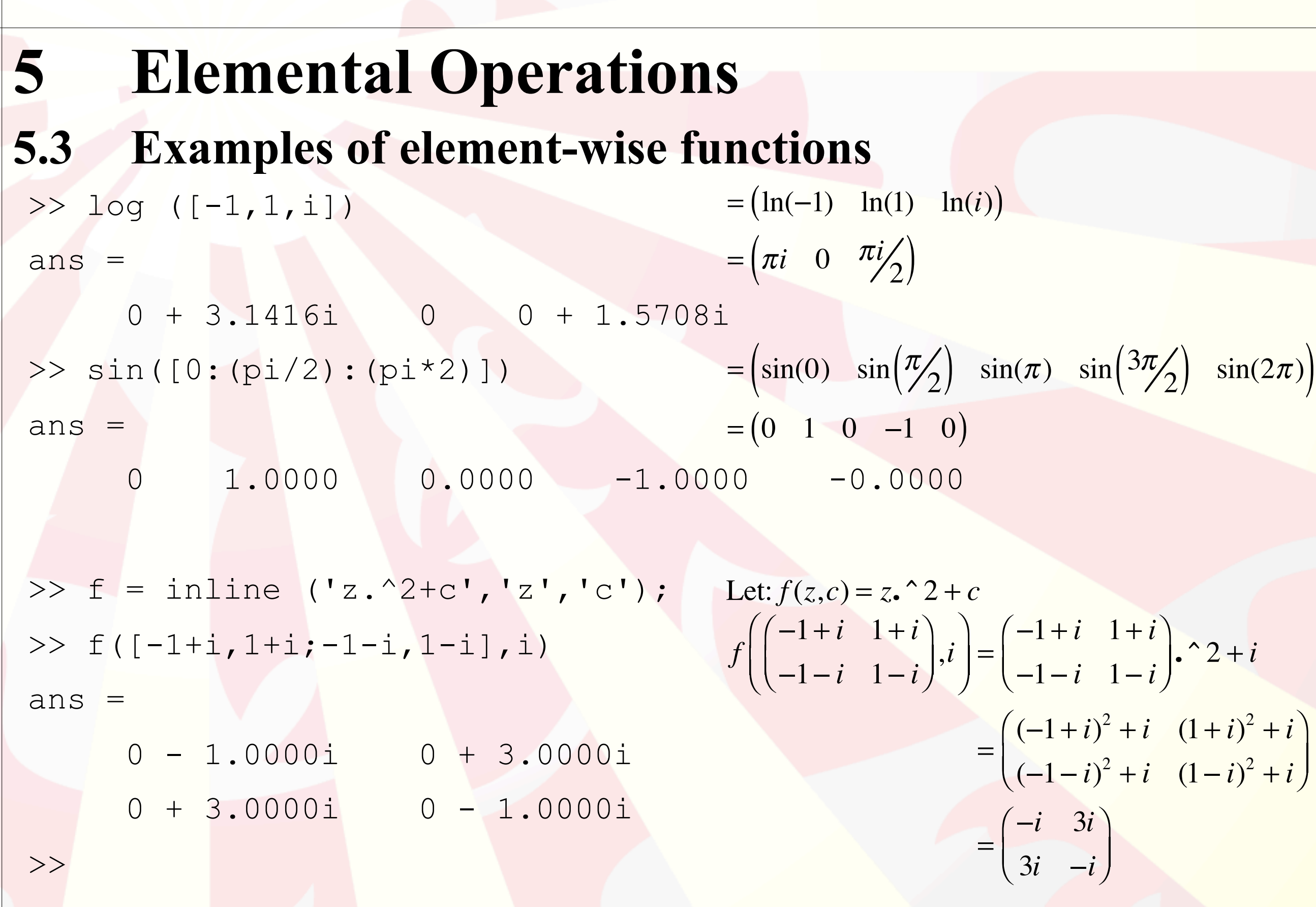

Mechanical Engineering Professional Skills: Introduction to

Computing

Mechanical Engineering Professional Skills: Introduction to Computing

## **5 Elemental Operations**

## **5.4 Extracting elements of a matrix**

Elements of vectors and matrices can be extracted; rows and columns of matrices can also be extracted.

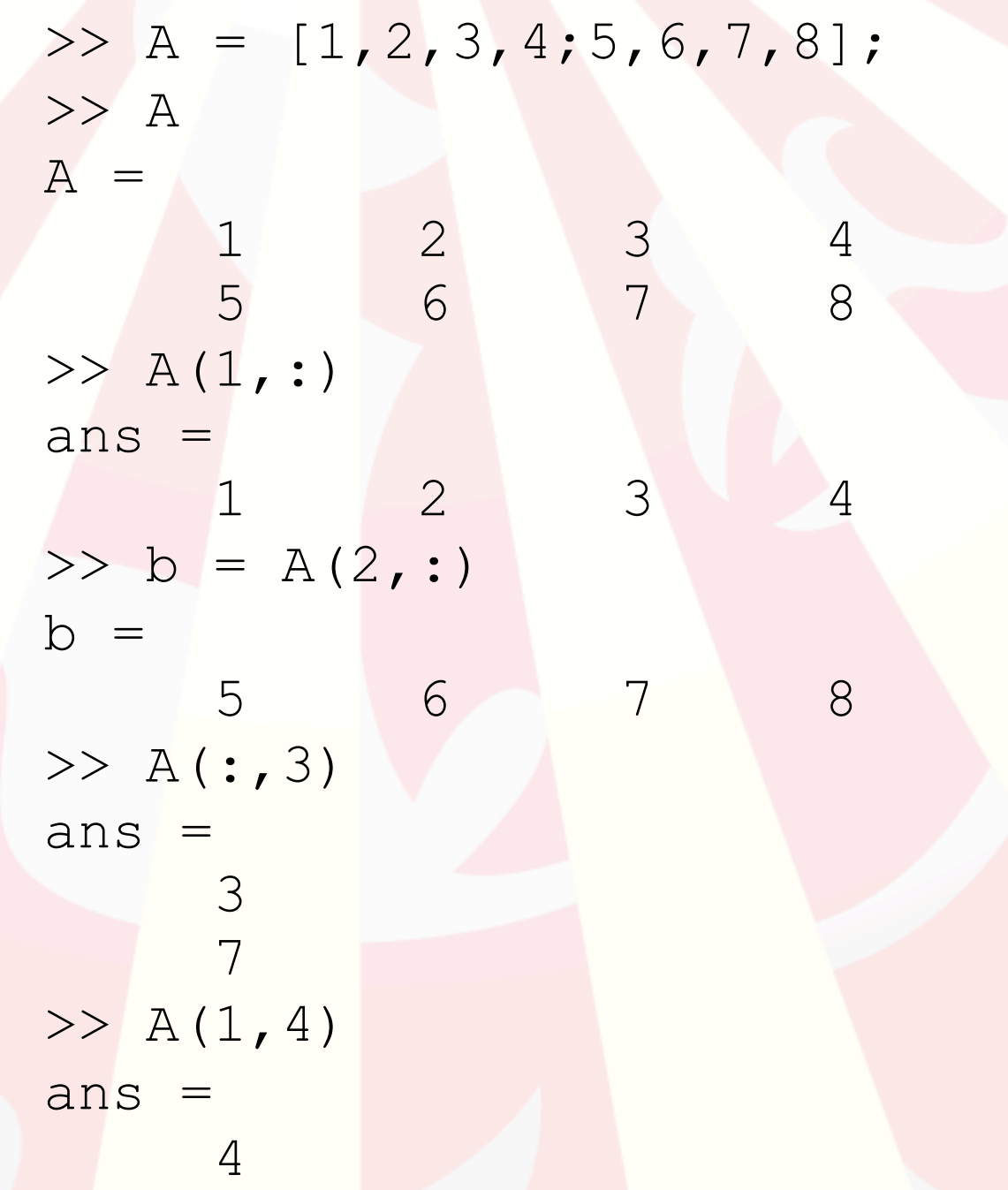

Assign this  $2\times4$  matrix to **A**. What is A?

What is the first *row* of A?

Assign the second *row* of **A** to **b**, i.e., **b** is a *row vector*.

What is the third *column* of A?

What is the element in the fourth *column* of the first *row*?

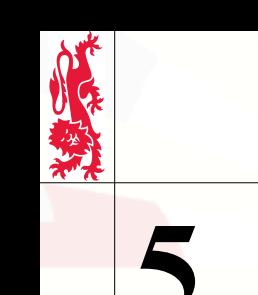

Mechanical Engineering Professional Skills: Introduction to Computing

# **5 Elemental Operations**

#### **5.5 Changing elements of a matrix**

Elements, rows and columns of matrices can also be changed.

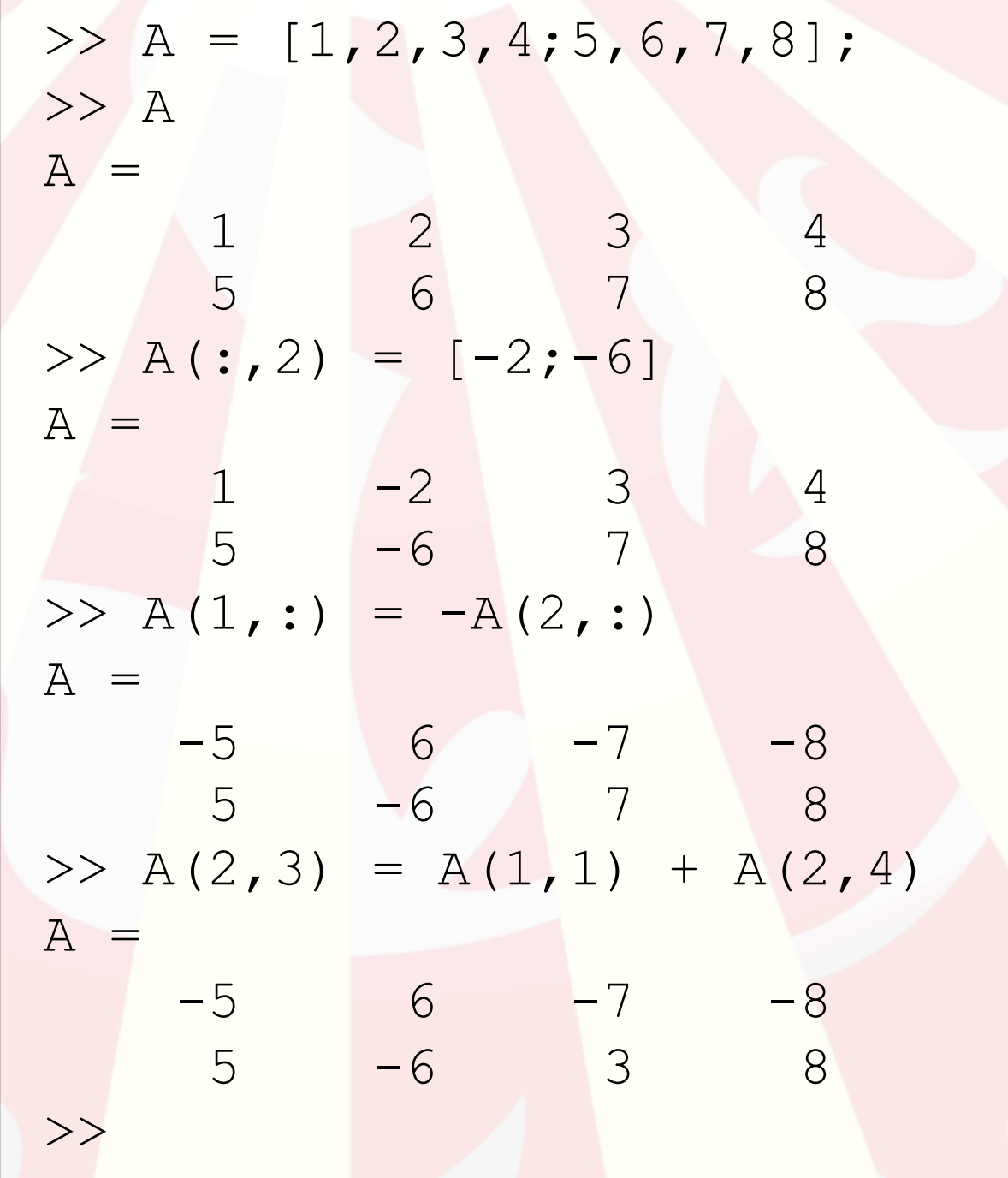

Assign this  $2\times4$  matrix to **A**. What is A?

Overwrite the second *column* of A with a new *column vector*.

Overwrite the first *row* of **A** with the negative of the second *row* of **A**.

Add the first *element* of the first *row* to the fourth *element* of the second *row*, and assign the value  $(-5+8=3)$  to the third *element* of the second *row*.

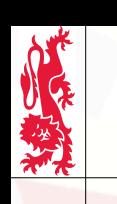

Mechanical Engineering Professional Skills: Introduction to Computing

# **5 Elemental Operations**

#### **5.6 Strings in MatLab**

A *string* in MatLab is treated like a *row vector* of characters (i.e., letters, numbers, punctuation),

```
e.g.:
\Rightarrow H = ['H', 'e', 'l', 'l', 'o', ', 'j']; Let: H = 'Hello,'.
>> W = 'World!'; Let: W = 'World!'.
>> HW = [H, ' ', W] Let: HW = H + \cdot \cdot + WHW =Hello, World! i.e., HW = 'Hello, World!'.\Rightarrow W(6) The 6th character in W…
ans =>> [H(2), H(6), W(2)] The 2nd and 6th characters in H
ans = and the 2nd character in W…
e_1 \circ \dots \text{i.e., 'e', '}, \text{ and 'o'... so 'e,o'.}>>
```
... is '!'.

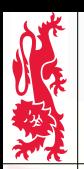

Mechanical Engineering Professional Skills: Introduction to Computing

## **6 Functions and Plots in MatLab**

## **6.1 Simple functions**

A function is a mathematical object which takes one value (or set of values) and turns it into another value (or set of values).

For example, the function *sin* takes any real number and turns it into a real number between -1 and 1.

When a function *f* takes a value *x* (the variable) and returns a value *y*, we write:

 $y = f(x)$ 

MatLab has many functions defined, such as *sin*, *tanh*, *acos*, *exp* and *log*. It is possible to define new functions. For example, if we want:

 $f(x) = \sec^2(x) - \tan(x)$ 

The traditional way to define functions in MatLab is to use the *inline* command.

```
>> f = inline('sec(x)^2-tan(x)','x');
```
**EXECUTE SET ALLOCATE CONSTRANT AND SET ALLOCATES CONSTRANT ANTIFICIAL ADMORM CONSTRANT AND ANOTHER AROUND AND INTO A THOMATION CONSTRANT AND AND IN THE CONSTRANT AND A SURFACE CONSTRANT AND A SURFACE AROUND AND IN A When** the most recent release of MatLab, it is also possible (and recommended) to define functions using the new @ command like this:

```
\Rightarrow f = \theta(x) sec(x)^2-tan(x);
```
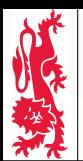

Mechanical Engineering Professional Skills: Introduction to Computing

# **6 Functions and Plots in MatLab**

#### **6.2 Functions and matrices**

Functions can take vectors or matrices as variables, and the function value can also be a vector or matrix, e.g.:

```
\Rightarrow g = inline ('x.^2 - x.*y + y.^2', 'x', 'y');
\Rightarrow a = [1,2,3];
\Rightarrow b = [0, 1, -1];
\gg g(a,b)
ans =
 1 3 13
```
Or, as an example of a function taking a real number and returning a matrix (representing a rotation through angle *w* in three dimensions about the *z*-axis):

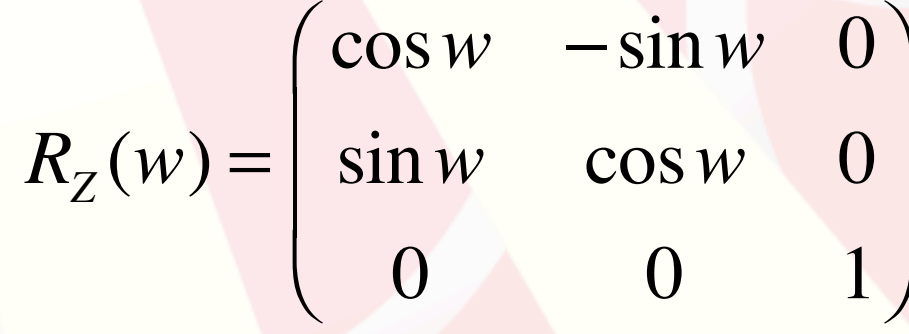

This is defined like:

>> Rz =  $\theta$ (w) [cos(w),-sin(w),0;sin(w),cos(w),0;0,0,1];

## **6 Functions and Plots in MatLab**

## **6.3 Functions and** *fplot*

In MatLab, one way to plot several different functions at the same time is to define a single function which returns several different values.

For example, the function, *pqr*(*x*), takes a value, *x,* and returns a *row vector* of values:

Let: 
$$
pqr(x) = (\cos(x) \cosh(x) - 2 - \cosh(x))
$$

You can define this functions like this:

*Mechanical Engineering Professional Skills: Introduction to Computing*

Mechanical Engineering Professional Skills: Introduction to Computing

>> 
$$
pqr = \theta(x) [cos(x), cosh(x), 2-cosh(x)];
$$

or you can define it using the *inline* command:

$$
> pqr = inline('[cos(x),cosh(x),2-cosh(x)]', 'x');'
$$

To plot this function in MatLab, you can use *fplot*:

>> fplot (pqr,  $[-2*pi, 2*pi, -4, 4]$ );

Alternatively, you can just pass the function definition to *fplot*:

>> fplot ('[cos(x),cosh(x),2-cosh(x)]', [-2\*pi,2\*pi,-4,4]);

Because the function definition returns a *row vector*, *fplot* plots multiple curves.

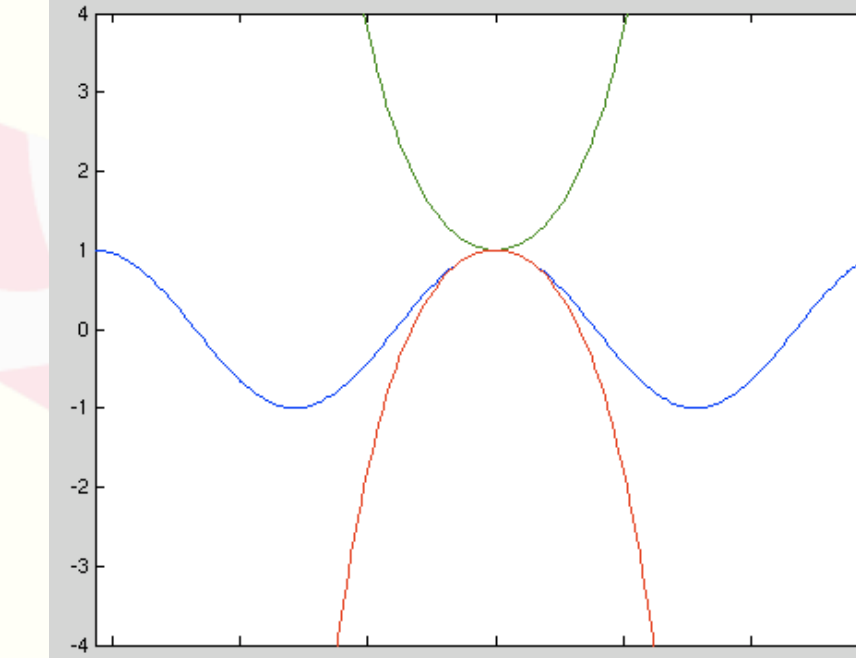

Specifies the range on the *x*-axis and *y*-axis.

**Bounding Box**

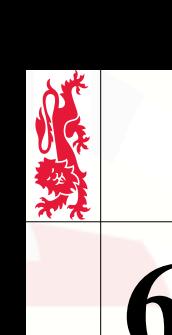

Mechanical Engineering Professional Skills: Introduction to Computing

# **6 Functions and Plots in MatLab**

## **6.4 Simple plots**

MatLab provides many ways to plot graphs. The command *plot* takes two vectors of the same size representing *x* and *y* values and creates a plot of these as points and/or lines, e.g.:

```
>> x = [0, 1, 3, 7, 8];\Rightarrow y = [2, 3, 2, -3, -5];
```

```
>> plot (x, y, 'r+');
```
plots data as points using red '+' marks; no line is drawn. Alternatively:

$$
\gg
$$
 plot  $(x, y, 'b-')$ ;

would draw a solid blue line between the points. For more information on *plot*, type:

```
>> help plot
```
To plot a function rather than vectors of discrete data, use *fplot* instead.

You can change a figure's current axes and add a title and axis labels using the *axes*, the *title* and the *xlabel*, *ylabel* and *zlabel* commands respectively. See:

```
>> help legend
```
about adding a legend. Also useful is the *text* command which adds a text comment at a particular *x-y* location.

## **6 Functions and Plots in MatLab**

#### **6.4 Simple plots (contd)**

>> f=@(x)[12+10\*sin((x-8)\*2\*pi/24),12+5\*sin((x-11)\*2\*pi/24)];

>> fplot (f, [0,24,0,25])

>> xlabel ('Time [hour]')

*Mechanical Engineering Professional Skills: Introduction to Computing*

Mechanical Engineering Professional Skills: Introduction to Computing

>> ylabel (['Temperature [',176,'C]'])

>> title ('Variation of temperature with time of day')

>> legend ('Air temperature','Water temperature')

>> text (2,2,'Miniumum air temperature')

Here is an example of a function returning a row vector with two values, being plotted at the same time using fplot.

Labels, a title, a legend and some text have been added to describe the plot.

The degree symbol has been used in the label on the *y* axis by combining two strings and the integer value (176) of the UNICODE symbol for degrees.

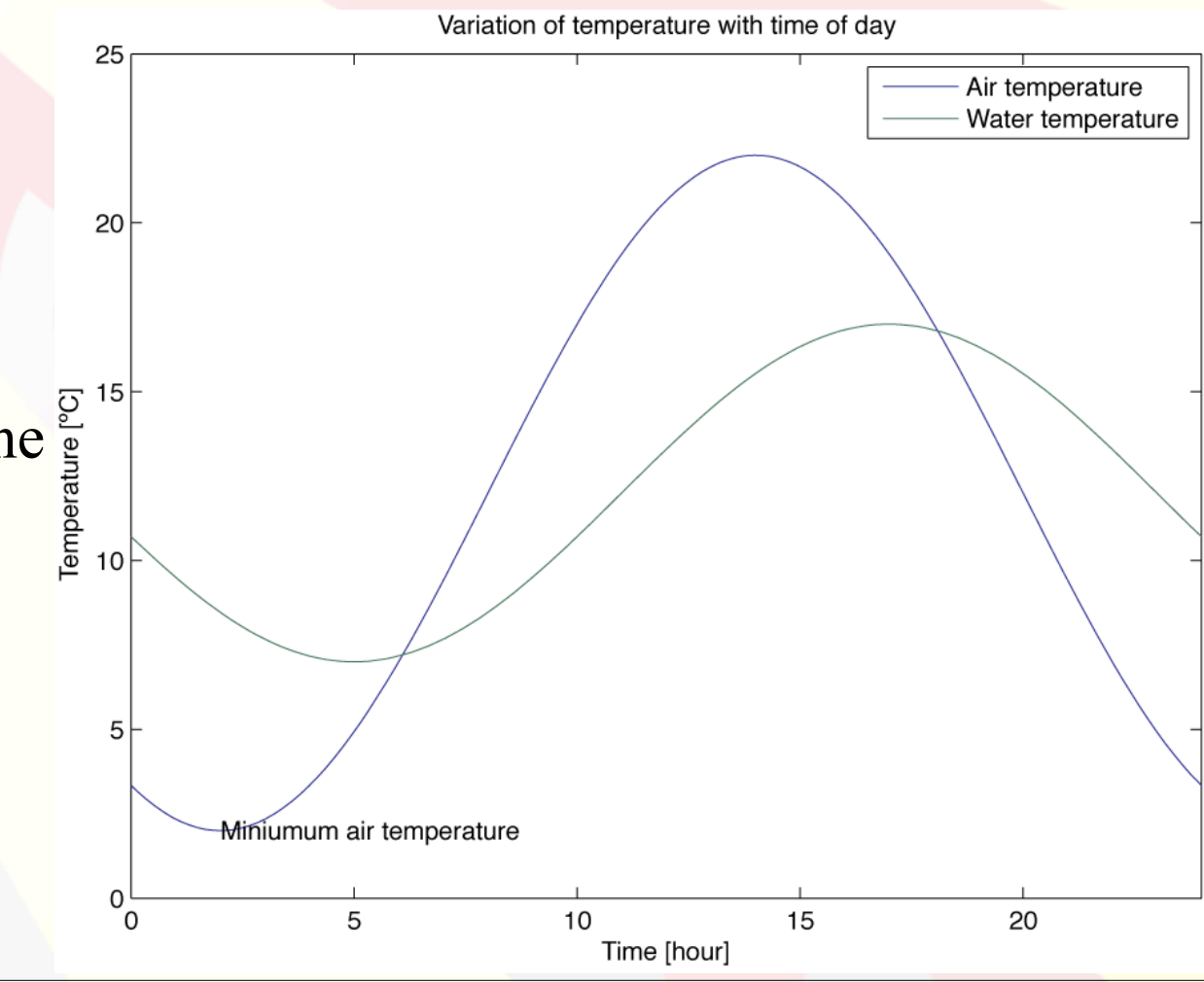

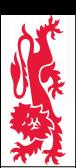

Mechanical Engineering Professional Skills: Introduction to Computing

## **6.5 Multiple plots**

By default, MatLab uses only one figure window and each time you create a new plot it removes the old one. To add a new plot to an existing one, type:

>> hold on

before adding a new plot so that MatLab knows to keep the current plot. Later, to remove the current plot, type:

>> hold off

before adding a new plot.

Also, you can have more than one figure window. To open a new figure window, use the *figure* command:

```
>> figure
```
and, if you have multiple figure windows open, you can select one to make it the active window for new figures by typing, e.g.:

```
>> figure(2)
```
to make Figure 2 active.

## **7** *m***-Files**

## **7.1 Execution & editing**

An *m*-file is just a text file with commands you would normally type into the MatLab command window, e.g.:

```
Mechanical Engineering Professional Skills: Introduction to Computing
Mechanical Engineering Professional Skills: Introduction to Computing
   v = inline ('[(-(2*n+1)):2:(2*n+1)]*L/(2*n+1)','n','L');
   x = v(8, pi);y = x;[X, Y] = \text{meshgrid}(X, Y);Z = X + i * Y;Fr = real (cos (Z));
   Fi = imag (cos (Z));
   figure(1);
   \sqrt{\text{mesh}} (x, y, Fr);
   title ('real (cos (Z))');
   xlabel ('Real');
   ylabel ('Imaginary');
   figure(2);
   mesh (x,y,Fi);
   title ('imag (cos (Z))');
   xlabel ('Real');
   ylabel ('Imaginary');
```
#### **Execution**

This is the file 'icos.m'.

If this file is in your *present working*  **Execution**<br> **Execution**<br> **Execution**<br>
This is the file 'icos.m'.<br>
If this file is in your *present working directory* - see the MatLab command *pwd* - then you can execute the file<br>
from MatLab by typing:<br>  $\gg$  icos<br> *Not pwd* - then you can execute the file from MatLab by typing:

#### >> icos

*Note:* You do not add the suffix '.m' when executing the file.

#### **Navigation**

To see the files in your *present working directory*, use the MatLab command *ls* (or *dir*). To change directory, use *cd*.

**Editing** *m*-files are **TEXT** files. Create using the MatLab menu  $File \rightarrow New \rightarrow M\text{-}File$ , or use a text editor (*Notepad*, for example, which is in the *Accessories* menu in *Microsoft Windows*) to edit and create *m*-files.

Do not use a word processor (i.e., **do not use** *Microsoft Word***!**) unless you are desperate.

The file must be saved as a text file with suffix '.m'.

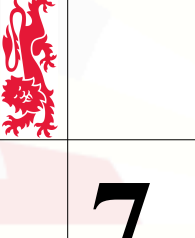

Mechanical Engineering Professional Skills: Introduction to Computing

## **7** *m***-Files**

#### **7.2 General comments**

#### **Suffix**

The suffix (file extension) is '.m', not '.m.m', '.txt' or '.m.txt'.

#### *Viewing file extensions in Windows XP:*

- Open **My Computer**, and select **Folder Options** from the **Tools** menu.
- Click on the **View** tab, turn off **Hide MS-DOS file extensions for known file types**, and press OK.

#### http://www.annoyances.org/exec/show/article01-401

**Comments** *(i.e., lines beginning with '%' which are ignored by MatLab)*

• add comments - it's a good habit, especially in longer, more complicated *m*-files

#### **Suppressing Output**

use ';' at the end of lines to prevent MatLab echoing the answer

## **7** *m***-Files**

## **7.2 General comments (contd)**

#### **Exponents**

Computers use a special notation for representing *real* (or 'floating point') numbers:

```
>> x = +1.23E-6x = 1.2300e-06
>> y = -0.45E + 3\mathbf{V}-450>> z = .6789e9Z_{\rm} 678900000
                                                        x = 1.23 \times 10^{-6}y = -0.45 \times 10^3z = 0.6789 \times 10^9
```
#### **Variable Names**

Do not use *i* (or *j* or *pi*) as a variable name, or you'll end up with nonsense, e.g.:

```
>> i = 3;\gg (-1)^0.5 - i
ans =
   -3.0000 + 1.0000i
```
## **7** *m***-Files**

#### **7.3 Checklist**

*Mechanical Engineering Professional Skills: Introduction to Computing*

Mechanical Engineering Professional Skills: Introduction to Computing

- 1. Does your *m*-file open in *Notepad*?
	- Yes? Okay.
	- No? It's *not a text file*, and therefore not an *m*-file!
- 2. Can you execute your *m*-file from MatLab? (If the *m*-file is called, e.g., 'myMFile.m', can you execute it from MatLab by typing 'myMFile'?)
	- Yes? Okay.
	- No? Clearly *something* is wrong. Either MatLab can't find 'myMFile.m' or it can't understand it.
- Do you have text in the *m*-file that you would not actually *type* into MatLab? (See below.) *You should also remove any commands which are not relevant!*

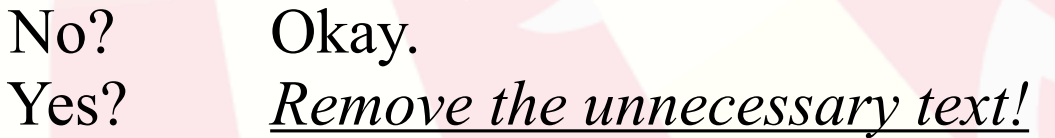

*Previous command that didn't work.*

 $\gg$  e^(i\*pi) ??? Undefined function or variable 'e'.  $\gg$  exp( $i *$ pi) ans =  $-1.0000 + 0.0000i$  $>>$ *MatLab command prompt. Value of previous command. MatLab error message.*

# **8 Input / Output**

*Mechanical Engineering Professional Skills: Introduction to Computing*

Mechanical Engineering Professional Skills: Introduction to Computing

## **8.1 Numerical input / output**

When writing programs it is often useful to request information or data from the "user" (i.e., the person using the program). **The** *inputrical input* / **Output**<br>
When writing program).<br>
The *input* command is used to write a request for data from the user, and to return the answer. For<br>
person using the program).<br>
The *input* command is used to

example, to ask the user what his or her age and height are:

age = input ('What is your age? $'$ ); height = input ('What is your height (in metres)? $\boxed{\hspace{0.1cm} \boxed{\hspace{0.1cm} \boxed{\hspace{0.1cm} \phantom{\hspace{0.1cm} \rule{0.1cm}{0.8cm} \hspace{0.1cm} \hspace{0.1cm} \boxed{\hspace{0.1cm} \phantom{\hspace{0.1cm} \rule{0.1cm}{0.8cm} \hspace{0.1cm} \gamma}}}$ 

*Tip: Leave a space at the end to separate question from answer.*

*Important:* Put a semi-colon after the *input* command to stop the answer echoing.

Here the answers are stored in the variables *age* and *height*, which can be used later:

```
% Calculate average growth rate (AGR) in metres / year
AGR = height / age;
```
Numbers or strings can be written easily to the screen using the *disp* command:

```
disp ('Average growth rate (AGR) in metres per year is:')
disp (AGR)
```
This would put the text and the number on different lines, which is a bit messy. Try to put everything on one line. Use the *num2str* command to convert the number into a string:

disp (['Average growth rate (AGR) in metres per year is ', num2str(AGR), '.'])

*Important:* 1. Square brackets [ ] join strings together.

2. Do not put a space after *num2str*.

# **8 Input / Output**

#### **8.2 String input / output**

To get a string from the user rather than a number, use the input command with the option 's' specified at the end:

```
address = input ('Please enter your address? ','s');
```
To put an apostrophe in a string, type two apostrophes together, e.g.:

```
friend = input ('What is your friend''s name? ','s');
```
Sometimes commands in MatLab can get very long, especially when using the *disp* command. However, you can split commands over multiple lines, putting … to indicate that the command continues on the next line.

```
disp (['Your age is ',num2str(age),', your height is ',num2str(height),
       ', ','and your address is ',address,' and your friend''s name is ', ...
        friend,'.'])
```
#### *Important!*

*Mechanical Engineering Professional Skills: Introduction to Computing*

Mechanical Engineering Professional Skills: Introduction to Computing

When asking the user for input, or when providing information to the user:

- 1. Be brief, but be informative say what is necessary, and don't confuse.
- Be neat and be correct think about spelling and the use of spaces for clarity.
- 3. Be polite!

#### **9.1 Loops with 'for'**

*Mechanical Engineering Professional Skills: Introduction to Computing*

Mechanical Engineering Professional Skills: Introduction to Computing

When a similar or identical action has to be taken multiple times, it is usually a good idea to create a loop. The program will then cycle repeatedly through a set of commands.

The simplest way to create loops is with the command *for*. For example, to get five numbers from the user and add them up:

```
total = 0;
for k = 1:5 number = input ('Please enter a number: ');
  \text{total} = \text{total} + \text{number};end
disp (['The total is: ', num2str(total)])
```
The start of the loop is marked by *for*, and the end by *end*. The number of times the loop is cycled through depends on the number of terms in the loop's <u>defining sequence</u>, in this case 1:5 which has five numbers: [1,2,3,4,5].<br>
Any simple sequence can be used. Even a function returning a sequence is allowed:<br>  $\Rightarrow x = (n)$ five numbers: [1,2,3,4,5].

Any simple sequence can be used. Even a function returning a sequence is allowed:

 $\Rightarrow$  X =  $\theta(n)$  -1 + 2 \*  $[0:n]$  / n; >> N = 100; y = 0;  $\overline{for x = X(N)}$ ; y = y + x^2 \* (2 / (N + 1)); end; disp (y) 0.6800

This example integrates *x*2 between -1 and 1; the precision increases as the integer *N* increases.

#### **9.1 Loops with 'for' (contd)**

*Mechanical Engineering Professional Skills: Introduction to Computing*

Mechanical Engineering Professional Skills: Introduction to Computing

Each time MatLab goes through the loop, the loop counter (*m*, in the case below) takes the next value in the sequence.

```
>> for m = 1:3:10; disp (['m = ', num2str(m)]); end
m = 1m = 4m = 7m = 10
```
*for* loops are generally used for accessing elements in a vector:

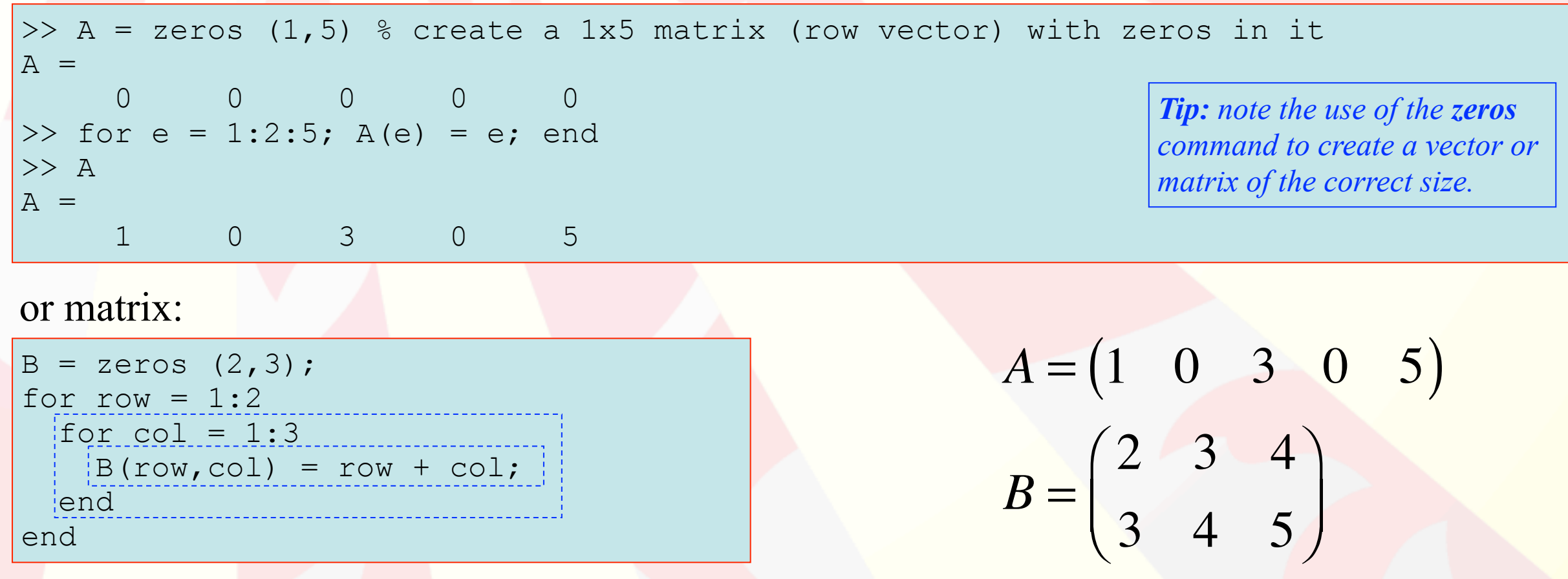

## **9.2 Logical expressions and 'if'**

Where there is the possibility of two or more different program behaviours, depending on the values of certain variables, the *if* command is used to select which parts of the program are executed. The expression after each *if* (or *elseif*) evaluates to *true* or *false*.

```
age = input ('How old are you? ');
if (age < 18) 3 if age less than 18
     disp ('Sorry. This program is for over-18s only.')
elseif (age >= 65) % if age is 65 or over
     disp ('Really? You look younger than that!')
else
    kids = input ('How many children do you have? ');
     % if age less than 30 and number of children is not zero
     if ((age < 30) && (kids ~= 0))
         disp ('Wow! So soon!')
     else
         disp ('I''ve forgotten what I was going to say...')
     end
end
```
*elseif*: check condition only if none of the previous *if*/*elseif* conditions were *true else*: if all else fails, do this…

For comparison, use:  $=$  'is equal to'  $\sim$ = 'is not equal to' To combine expressions: && 'and'  $\degree$  or  $\degree$ 

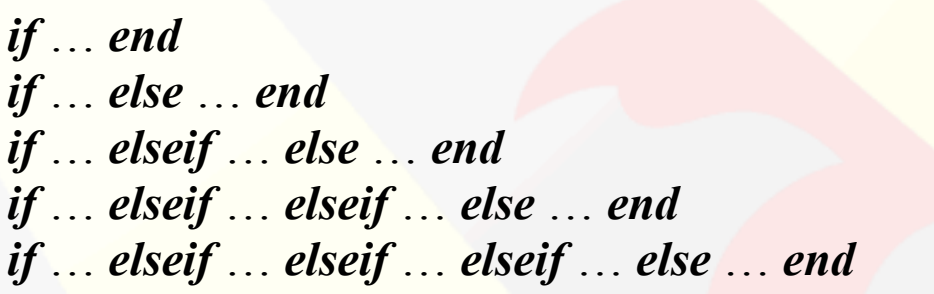

Computing

*Mechanical Engineering Professional Skills: Introduction to Computing*

Mechanical Engineering Professional Skills: Introduction to

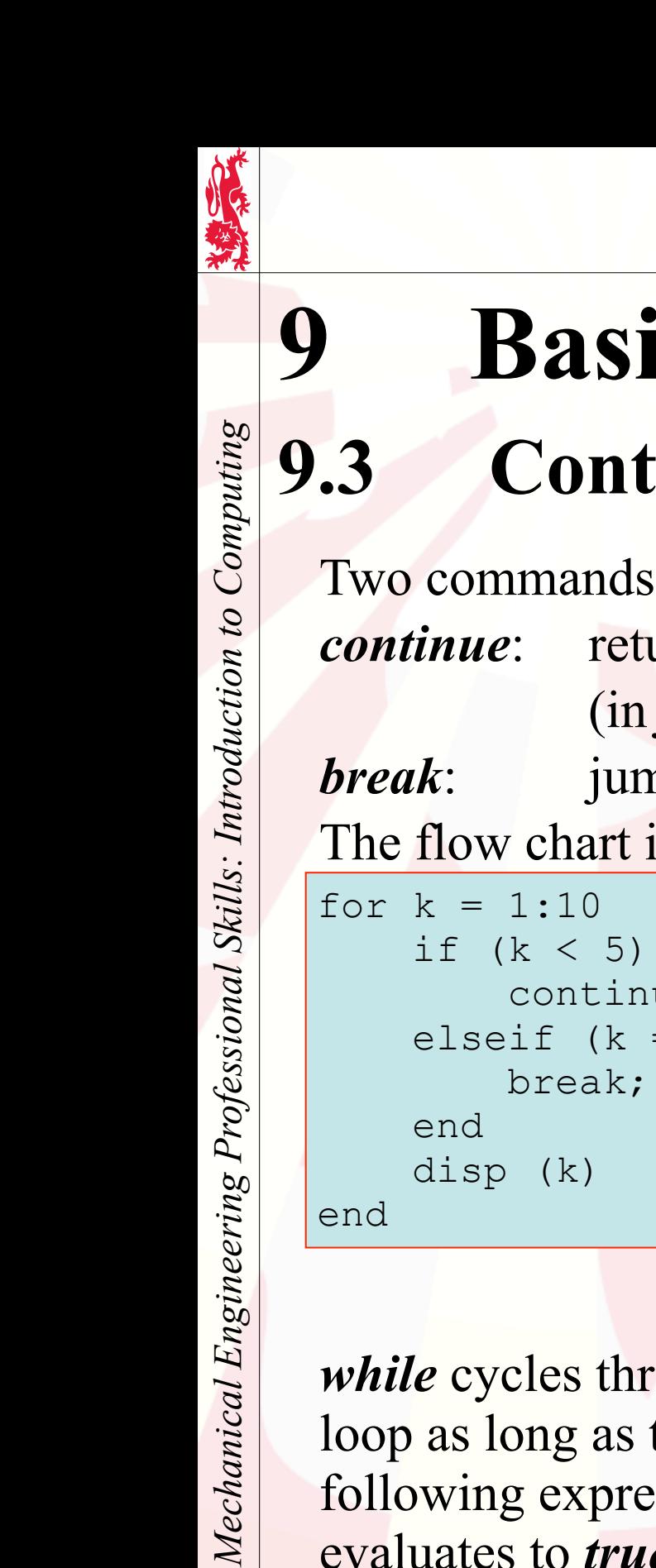

## **9.3 Controlling loops**

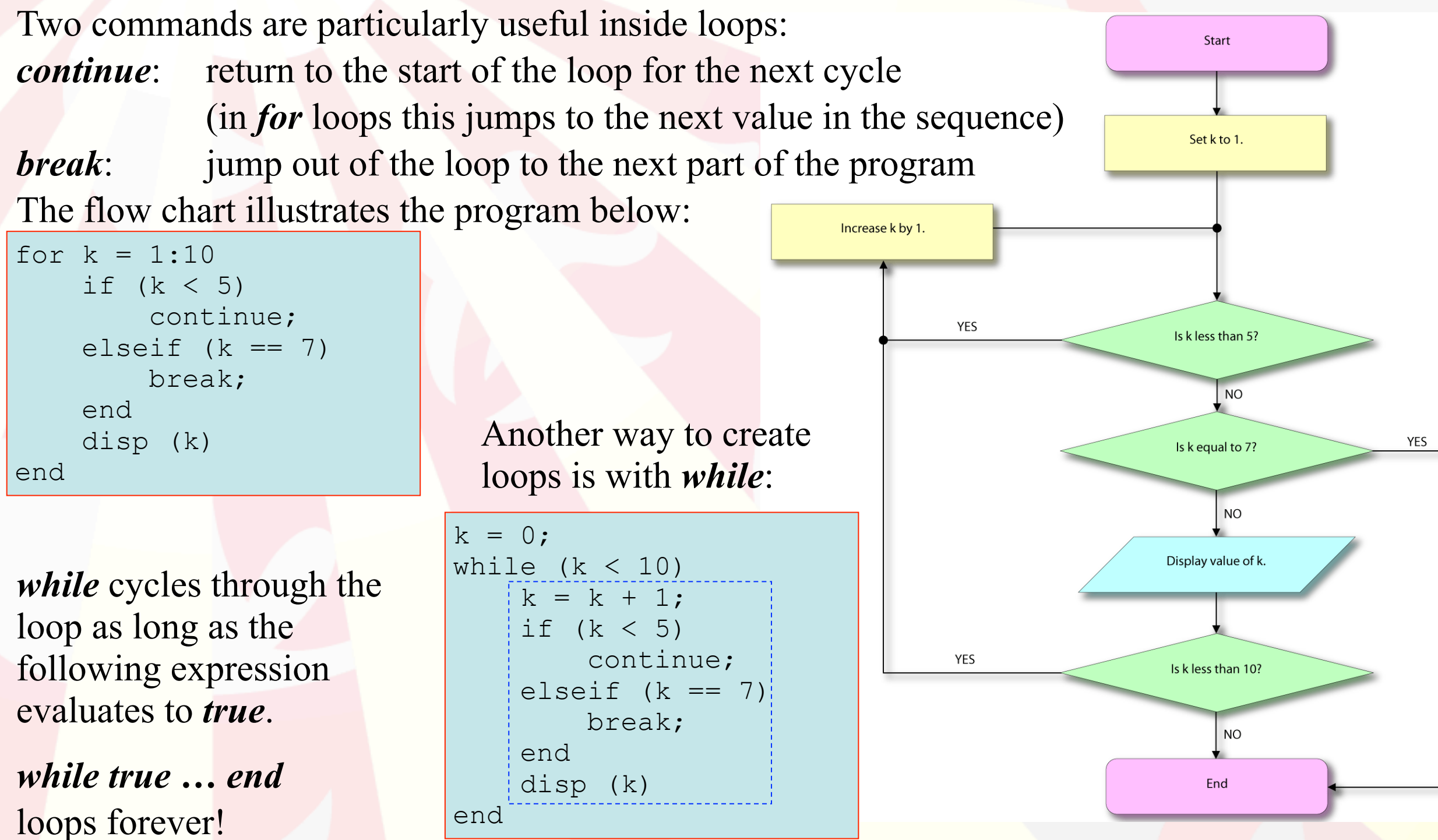

#### **9.4 More on getting user input**

Sometimes the program wants to ask the user a question which requires text as an answer, such as a filename, or other name, or perhaps just 'yes' or 'no'. Do this using the command *input* again, but add a 2nd argument 's':

name = input ('What is your name? ', 's');

#### **If Appropriate, Suggest Possible Answers**

If you are looking for a particular answer, it is useful to indicate this by suggesting possible answers:

```
likes kittens = input ('Do you like kittens? (y/n) ', 's');
```
#### **Default Answer**

*Mechanical Engineering Professional Skills: Introduction to Computing*

Mechanical Engineering Professional Skills: Introduction to Computing

If you have a good idea what the answer will be, it is helpful to provide a default answer, which you should specify in square brackets after the question. (This is a good idea when you have to ask lots of questions.) Then, if the user just presses enter, the value will be returned as the empty matrix, which you can test for using *isempty*:

```
likes kittens = input ('Do you like kittens? (y/n) [y] ', 's');
if isempty (likes_kittens)
    likes kittens = 'y';end
```
*Simple way to check the answer.*

```
while 1
  answer = input ('Would you like to exit this loop? (y/n) [y] ', 's');
  if isempty (answer) || (answer == 'y')
     break;
   elseif (answer ~= 'n')
     disp ('I don''t recognise your answer!');
   end
end
```
#### **9.5 Comparing strings**

Another way to compare two strings is to use the function *strcmp*:

```
if strcmp (likes kittens, 'y')
     disp ('So do I!');
```
end

*Mechanical Engineering Professional Skills: Introduction to Computing*

Mechanical Engineering Professional Skills: Introduction to Computing

This function can be used to compare against multiple possibilities, e.g.:

```
\gg likes kittens = 'y';
>> strcmp (likes kittens, {'y','yes'})
ans =
 1 0
```
i.e., the value is checked against a *cell array* (a type of matrix) of strings, and a matrix of 1s or 0s indicates whether a match is found. To determine whether any of the strings in the cell array matches, use the command *any*, which determines whether any element in a matrix is non-zero.

To compare strings without worrying about case (i.e., a/A…z/Z) use *strcmpi*.

*Better way to check the answer.*

```
while 1
 answer = input ('Would you like to exit this loop? (y/n) [y] ', 's');
  if isempty (answer) || any (strcmpi (answer, {'y','yes'}))
     break;
  elseif any (strcmpi (answer, {'n','no'}))
     continue;
   end
  disp ('I don''t recognise your answer!');
end
```
#### **9.6 Checking numerical input**

The command *isempty* can also be used with numerical input:

```
v = input ('Pick a number between 1 and 10 [5]: ');
if isempty (v)
    v = 5;end
You can check to see what kind of number or matrix the answer is:
if ~isscalar (v) % a scalar is a number or a 1x1 matrix 
     disp ('I expected an ordinary number, not a matrix!')
end
if isvector (v) % true if v is a row vector, a column vector - or a number!
     disp ('Hey! That''s a vector!')
end
if v == round (v) % true if v is an integer
     disp ('Great! That''s an integer!')
elseif v == imag (v) % true if v is purely imaginary disp ('Wow! That''s an imaginary number!')
elseif v = real (v) \frac{1}{2} true if v is purely real
     disp ('Excellent! That''s a real number!')
elseif ((v >= 1) && (v <= 10)) % true if v is between 1 and 10 inclusive
     disp ('Thank you!')
end
```
*Mechanical Engineering Professional Skills: Introduction to Computing*

Mechanical Engineering Professional Skills: Introduction to

Computing

#### **9.7 Warnings, errors & asserts**

Values used in *m*-files (but defined outside or through user input) may need to be checked. Perhaps you need positive or negative or non-zero numbers, as in the example here, or maybe you want matrices of a particular size or particular characteristics… It is possible to issue warnings and error messages, or even just to give up without comment (although this is not really polite - it's nice to explain what the problem is…).

```
>> myFunction (1,-1,1) x, y and z all okay - no problems.
ans =
```

```
 1
>> myFunction (-1,-1,1) oops, x is negative! issue warning...
Warning: I don't like negative numbers! (warning)
ans = <u>metallicitude</u> and the set of the set of the set of the set of the set of the set of the set of the set of the set of the set of the set of the set of the set of the set of the set of the set of the set of the set o
        -1
```

```
> In myFunction at 3
```
*Mechanical Engineering Professional Skills: Introduction to Computing*

Mechanical Engineering Professional Skills: Introduction to Computing

```
??? Error using ==> myFunction at 6 (error)
I really don't like positive numbers!
>> myFunction (1,-1,0) oops, z is zero! just stop (i.e., without message).
??? Error using ==> myFunction at 8 (assert)
Assertion failed.
```
*Note: assert was added to MatLab very recently and may not work in older versions of MatLab.*

>> myFunction  $(1,1,1)$  oops, *y* is positive! issue error and stop.

```
function a = myFunction (x,y,z)if (x < 0) warning ('I don''t like negative numbers!');
end
if (y > 0)error ('I really don''t like positive numbers!');
end
assert (z \sim = 0);
a = x + y + z;
```
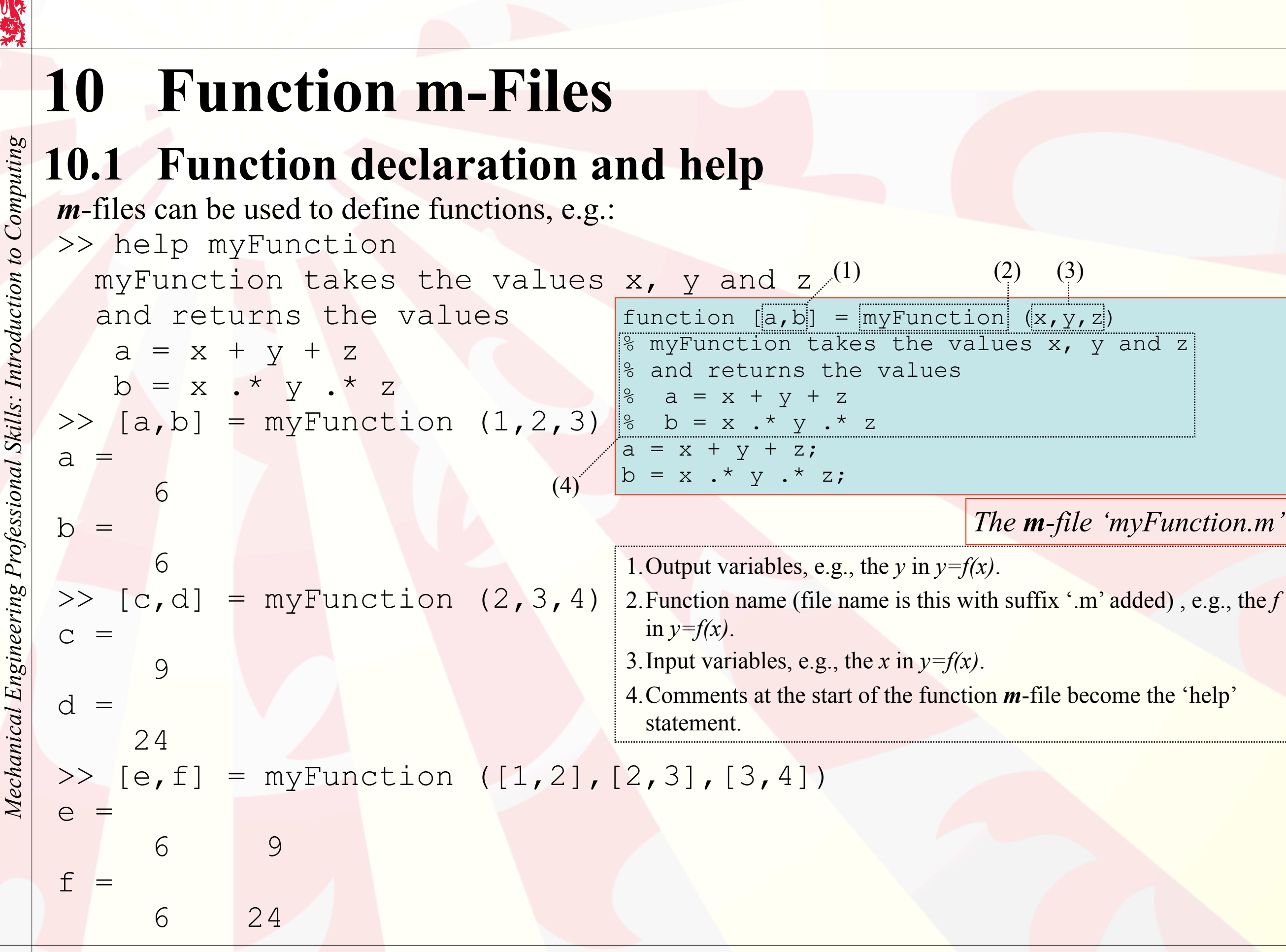

## **10 Function m-Files**

#### **10.2 General comments**

#### **Function Name**

- The function declaration should be the first (non-empty or non-comment) line in the file.
- Use a *descriptive* function name, e.g., 'deflection(...)' rather than 'f3(...)'
- The file name must match the function name, e.g., 'deflection.m' for 'deflection(...)'

#### **Suppressing Output**

- As with normal m-files, use ';' where necessary to suppress output, and use disp where communication with the user is intended.
	- ';' is not needed at end of the *function* declaration line.

#### **Function Variables**

*Mechanical Engineering Professional Skills: Introduction to Computing*

Mechanical Engineering Professional Skills: Introduction to Computing

- Do not assign values to the function's input variables. You provide values to the function when you run it!
- There are zero or more input variables.
- There are zero or more output variables.
- Input and output variables can be scalars, vectors, matrices or strings (or even more advanced objects…).

#### **Comments** *(i.e., lines beginning with '%' which are ignored by MatLab)*

• function help (the comments immediately before or after the *function* declaration) - essential!

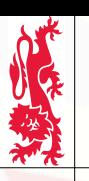

Mechanical Engineering Professional Skills: Introduction to Computing

## **10 Function m-Files**

#### **10.3 Using functions**

#### **Most Important**

If you defined, e.g., 'myFunction(…)' in the file 'myFunction.m',

- can you *successfully* use myFunction in MatLab?
- do you get any help when you type 'help myFunction' in MatLab?

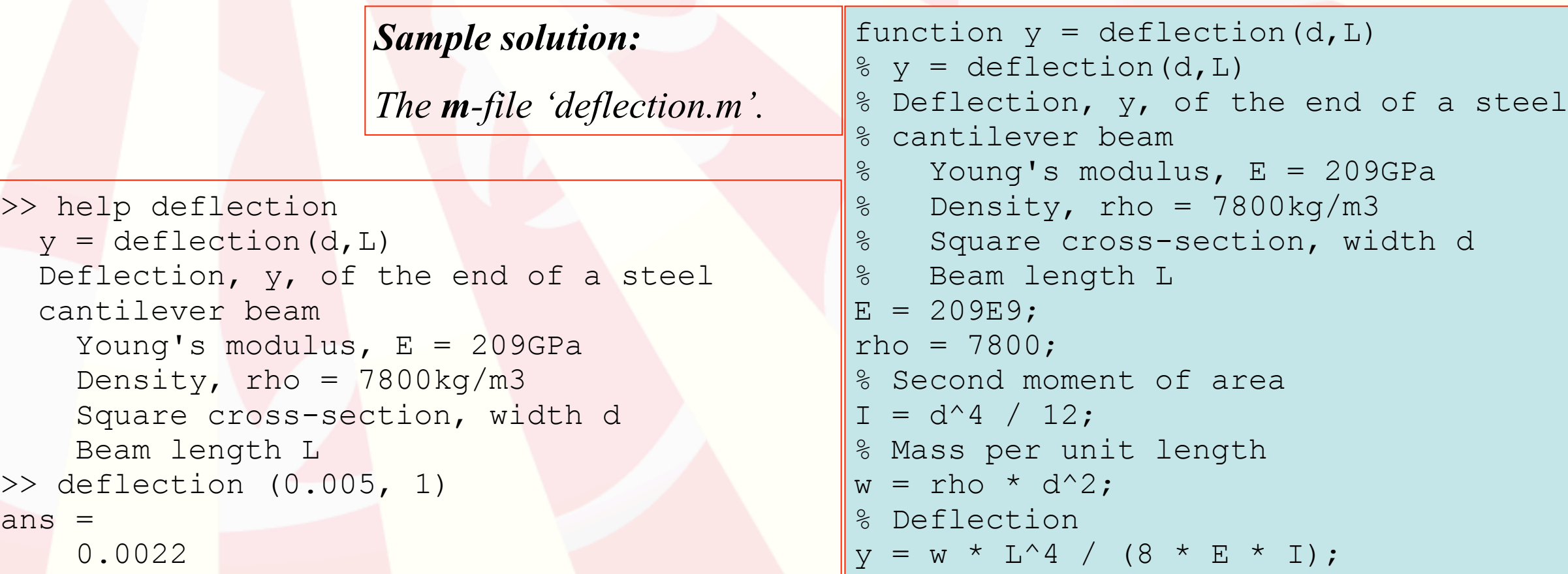

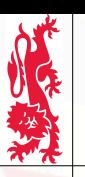

Computing

*Mechanical Engineering Professional Skills: Introduction to Computing*

Mechanical Engineering Professional Skills: Introduction to

## **10.4 Nested loops with 'for' 10 Function m-Files**

Example of a function *m*-file with a nested *for* loop. The function has two input variables: a vector (X) of *x* values, and an integer (n) which says how many Fourier sequence terms to use in the approximation to the square wave. There is one output variable (Y) which is a vector of *y* values representing the height of the square wave.

```
function Y = square(X, n)\frac{1}{2} Y = square (X, n) - square wave generator with n terms in sequence
% Check that n is a scalar integer and greater than or equal to 1:
assert (isscalar (n));
assert ((n == round (n)) \&& (n \geq 1);
% Check that the input matrix/array X is a vector:
assert (isvector (X));
% Find the number of elements:
N = max (size (X));% Create the output vector (same size as the input vector):
Y = X;for m = 1:N % For each element of X, determine the corresponding value of Y
  Y(m) = 1 / 2;for k = 1:nY(m) = Y(m) + 2 * cos (k * X(m)) * sin (k * pi / 2) / (k * pi);jend;
end;
                                           Elements in vectors (both row and column) can be extracted or changed 
                                           by referring to the position in the vector, i.e.:
                                           - if Z is a row vector, then Z(3) is the same as Z(1,3);
                                           - if Z is a column vector, then Z(3) is the same as Z(3,1).
```
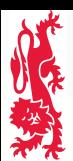

Mechanical Engineering Professional Skills: Introduction to Computing

## **11 Properties of Plots**

#### **11.1 Line plots**

In MatLab, as an alternative to using *plot*, you can add a line to plots using the *line* command:

```
>> X = [0:0.1:10];>> Y = X.^2;\gg line (X, Y)
```
The above results in the top-right figure. You can also add a line to a 3D plot. The middleright figure was created like this:

```
>> Z = sin (X);>> line (X, Y, Z)>> view (65,70)
```
X, Y and Z can be matrices containing data for multiple lines. At a much more fundamental level in MatLab, single lines are added like this:

```
>> line ('XData',X,'YData',Y)
>> line ('XData',X,'YData',Y,'ZData',Z)
>> view (65,70)
```
where no additional line properties are set (see bottom-right figure). By storing the *handle* (a reference) to the line, i.e.:

```
>> h = line ('XData', X, 'YData', Y)
```
you can use it to change the line's properties later, such as colour and line width, and even the X-Y (or X-Y-Z) data used to draw the line:

```
>> set (h,'Color','r','LineWidth',4)
\geq set (h, 'ZData', Z.^2)
```
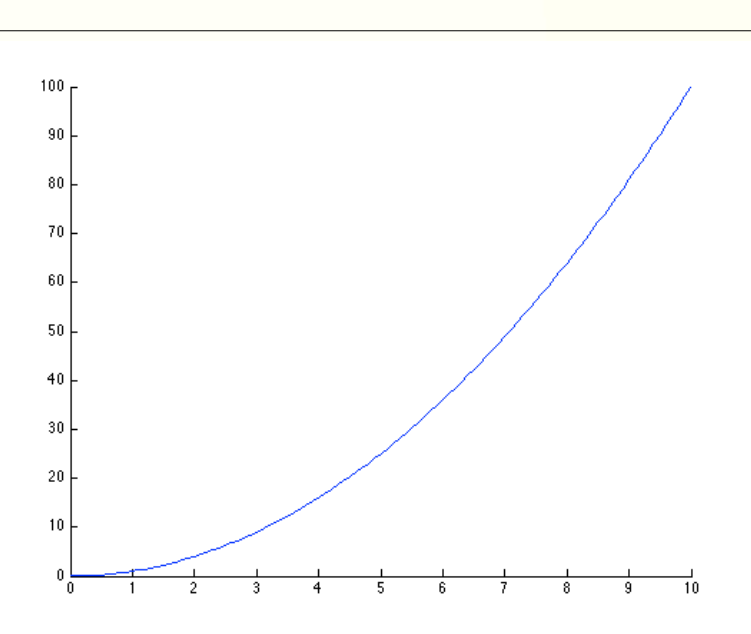

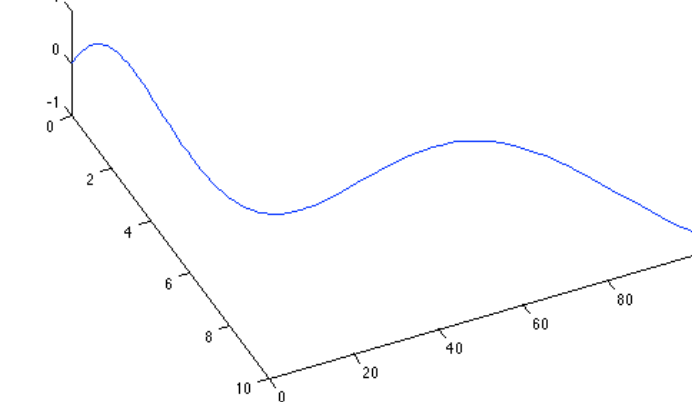

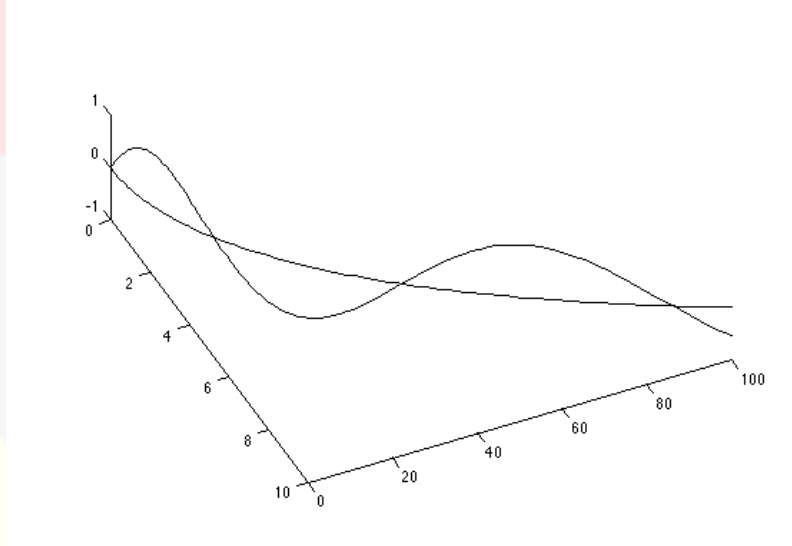

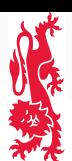

Mechanical Engineering Professional Skills: Introduction to Computing

# **11 Properties of Plots**

#### **11.2 3D plots**

There are a set of commands that are useful for plotting functions in 3D, e.g.: *ezcontour* and *ezsurf*. The top-right figure was created like this:

```
>> g = @(r) r . * exp (-r);>> f = \theta(x, y) \sin(x).* g (x.^2 + y.^2);\gg ezsurfc (f, [-4, 4, -4, 4])
```
In general, 3D plots are based on a vector of X values, a vector of Y values, and a matrix of Z values. An identical plot can be created like this:

```
\Rightarrow X = 4 * [-59:2:59] / 59;
>> Y = X;>> Z = zeros (60, 60);>> for iy = 1:60; Z(iy,:) = f(X,Y(iy)); end
\gg surfc (X, Y, Z)
```
As with lines (and plots generally), you can store a *handle* to a surface and change properties later. The middle-right figure was created like this:

```
\gg s = surf (X, Y, Z);
\gg set (s, 'ZData', Z.^2)
```
There are lots of properties associated with surfaces, mostly to do with different colour and lighting models. For example, the bottom-right figure has smoother colour across surface faces, no edges, and is slightly transparent:

```
>> s = surf (X,Y,Z);>> set (s,'FaceColor','interp','EdgeColor','none')
>> set (s, 'FaceAlpha',0.85)
```
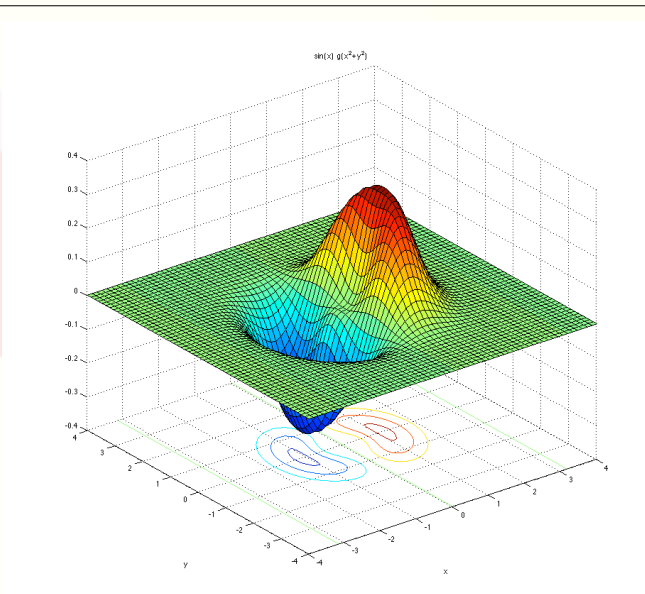

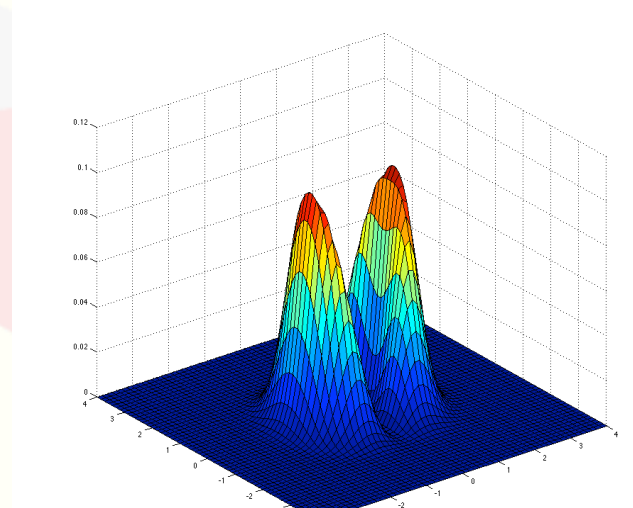

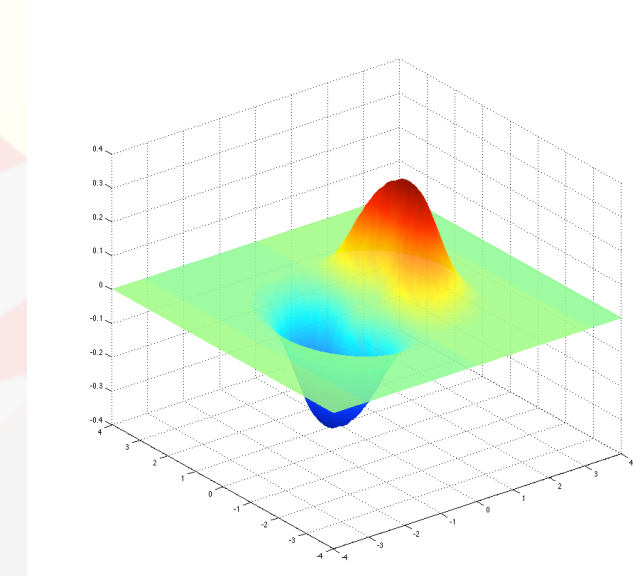

θ

**b**

**a**

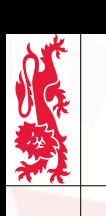

*Mechanical Engineering Professional Skills: Introduction to Computing*

Mechanical Engineering Professional Skills: Introduction to Computing

## **12 Vectors & Matrices**

#### **12.1 Vector scalar (or 'dot') product**

The scalar product of two vectors **a** and **b** is written **a** ⋅ **b**.

The length of the vector  $\bf{a}$  is the absolute value,  $|\bf{a}|$ , and similarly  $\bf{b}$  has length  $|\bf{b}|$ .

In Cartesian coordinates, using Pythagoras theorem, if **a** and **b** are *n*-dimensional column vectors:

 $a =$  $a<sub>1</sub>$  $a<sub>2</sub>$  $\ddot{\cdot}$ *an*  $\sqrt{}$ ⎝ ⎜ ⎜ ⎜  $\overline{\phantom{a}}$  $\overline{a}$ ⎠  $\mathbf{b} =$  $b_{\scriptscriptstyle 1}^{}$  $b<sub>2</sub>$  $\ddot{\cdot}$  $b_n^{\dagger}$  $\big($ ⎝ ⎜ ⎜  $\overline{\phantom{a}}$  $\overline{\phantom{a}}$  $\overline{a}$ ⎠ ⎟ ⎟ ⎟ ⎟

then the lengths (magnitudes) of the vectors are:

$$
|\mathbf{a}| = \sqrt{a_1^2 + a_2^2 + \dots + a_n^2}
$$
  $|\mathbf{b}| = \sqrt{b_1^2 + b_2^2 + \dots + b_n^2}$ 

and if the angle between **a** and **b** is  $\theta$ , the scalar product is:  $\mathbf{a} \cdot \mathbf{b} = |\mathbf{a}||\mathbf{b}|\cos\theta$ but also the scalar product is defined as:  $\mathbf{a} \cdot \mathbf{b} = a_1b_1 + a_2b_2 + \cdots + a_nb_n = \mathbf{a}^T\mathbf{b}$ 

where  $\mathbf{a}^T$  is the transpose of  $\mathbf{a}$ , i.e.:  $\mathbf{a}^T = \begin{pmatrix} a_1 & a_2 & \cdots & a_n \end{pmatrix}$ 

In MatLab, the scalar product can be calculated using the command *dot*: The transpose of a vector or matrix in MatLab is calculated using an apostrophe:  $\gg a' * b$ The length (magnitude) of a vector can be calculated using the command *norm*.  $\gg$  dot(a,b)

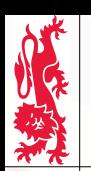

Mechanical Engineering Professional Skills: Introduction to Computing

## **12.2 Matrix multiplication 12 Vectors & Matrices**

Let A be an  $n \times m$  matrix and **B** an  $m \times p$  matrix, then the product:

 $C = AB$ 

is an  $n \times p$  matrix:

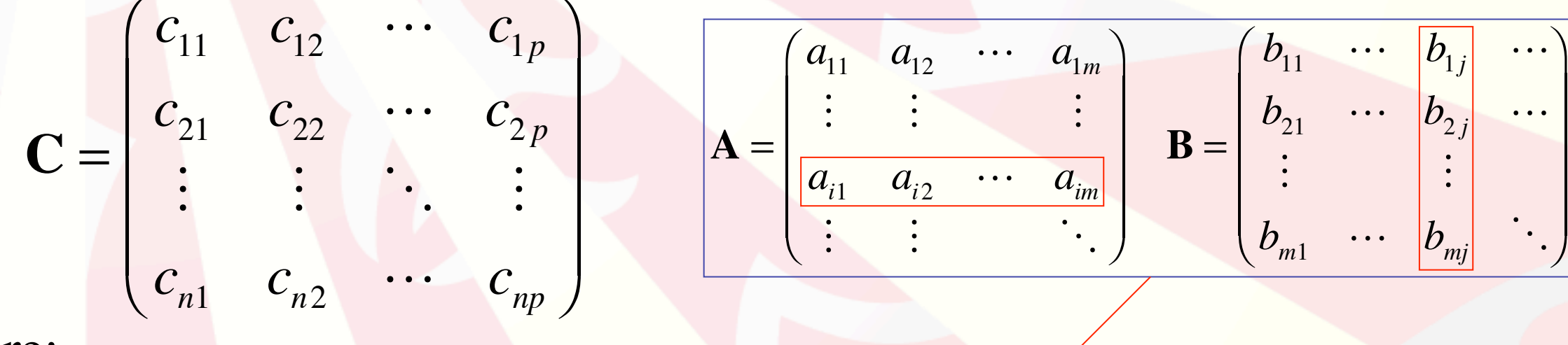

where:

$$
c_{ij} = a_{i1}b_{1j} + a_{i2}b_{2j} + \ldots + a_{im}b_{mj}
$$

Example - a **permutation** matrix rearranges the elements in a vector:

$$
\begin{pmatrix} 0 & 1 & 0 \ 0 & 0 & 1 \ 1 & 0 & 0 \end{pmatrix} \begin{pmatrix} x \ y \ z \end{pmatrix} = \begin{pmatrix} y \ z \ x \end{pmatrix}
$$

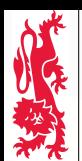

Mechanical Engineering Professional Skills: Introduction to Computing

# **12 Vectors & Matrices**

#### **12.3 Matrix powers and inverse**

Let **A** be an  $n \times n$  square matrix, then:

 $A^0 = I$   $A^1 = A$   $A^2 = AA$   $A^3 = AAA$  etc. where **I** is the  $n \times n$  identity matrix.

Negative powers are also possible:

$$
A^{-2} = (A^{-1})^2
$$
  $A^{-3} = (A^{-1})^3$  etc.

where  $A^{-1}$  is the <u>inverse</u> of A, and is defined by:

$$
\mathbf{A}^{-1}\mathbf{A} = \mathbf{I} = \mathbf{A}\mathbf{A}^{-1}
$$

and this behaves like a normal power of  $\bf{A}$ , e.g.:  $\bf{A}^{-1}\bf{A}^3 = \bf{A}^2$ 

In MatLab, matrix powers are calculated in the usual way, i.e., don't use element-wise methods!

 $>> A^2$ 

The inverse of a matrix **A** can be found using the command *inv*, or by raising it to the power -1:

 $>> A^{\wedge}(-1)$  $\gg$  inv (A)

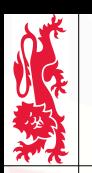

Mechanical Engineering Professional Skills: Introduction to Computing

## **12.4 Simultaneous equations 12 Vectors & Matrices**

Simultaneous equations, e.g.:

can be written in matrix form:  $\sqrt{2}$  $\overline{\phantom{a}}$ 

$$
7x + 12y = 13
$$
  

$$
\begin{pmatrix} 3 & 4 \\ 7 & 12 \end{pmatrix} \begin{pmatrix} x \\ y \end{pmatrix} = \begin{pmatrix} 5 \\ 13 \end{pmatrix}
$$

 $3x + 4y = 5$ 

In general, this can be written as the problem:

 $Ax = b$ 

where A is a known  $n \times n$  matrix and **b** is a known *n*-dimensional vector. The problem is to find *x*.

One way is to find the inverse of **A** and multiply **b**:

 $\mathbf{x} = \mathbf{A}^{-1} \mathbf{b}$ 

Computationally, it is better (faster and more accurate) to use Gaussian elimination. In MatLab this is done using a backslash:

>> x=A\b

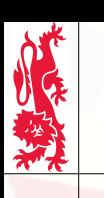

Mechanical Engineering Professional Skills: Introduction to Computing

## **12.5 Eigenvalues & eigenvectors 12 Vectors & Matrices**

The eigenvalues and eigenvectors of a matrix are solutions of the equation:

```
Mv - \lambda v = 0
```
(not including the case where  $v=0$ ). For instance, the principal stresses are the eigenvalues of the stress matrix.

In MatLab, you can find eigenvalues and eigenvectors using the *eig* command, e.g.:

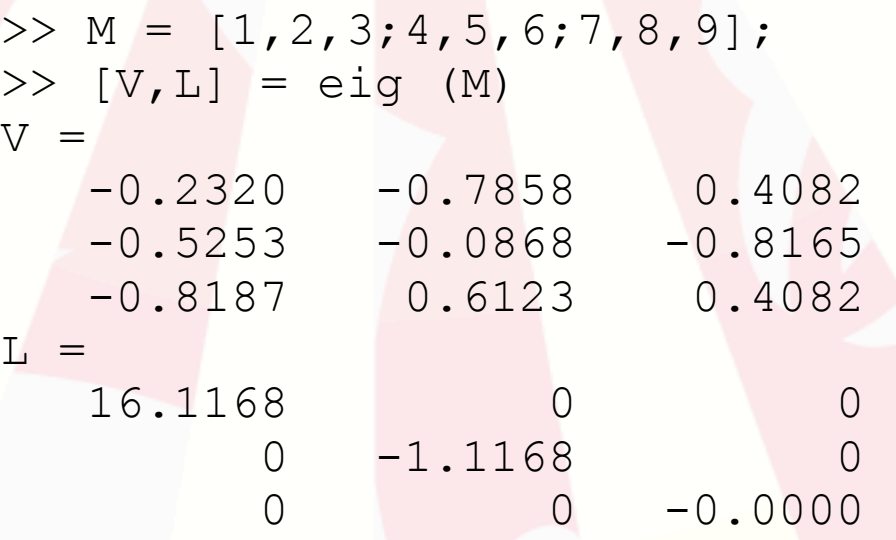

This is an example of a MatLab function which returns two *matrix* values; here they are saved as **V** and **L**. The matrix **V** contains the eigenvectors in columns, and the matrix **L** contains the eigenvalues along the diagonal elements. The eigenvector in column *n* of **V** corresponds to the eigenvalue in row *n*, column *n* of **L**, so for *n*=1:

```
\Rightarrow M * V(:, 1) - L(1, 1) * V(:, 1)
ans = 1.0e-14 *
      0.5329
     -0.1776
     -0.1776
                                            i.e., very small!
```
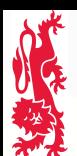

Mechanical Engineering Professional Skills: Introduction to Computing

## **13.1 First order ODEs 13 Ordinary Differential Equations**

First-order ordinary differential equations (ODEs) have the general form:

*d*  $\frac{d}{dt}y = f(t, y)$ 

where y can be a single variable of time, *t*, or a vector of variables of time. For example:

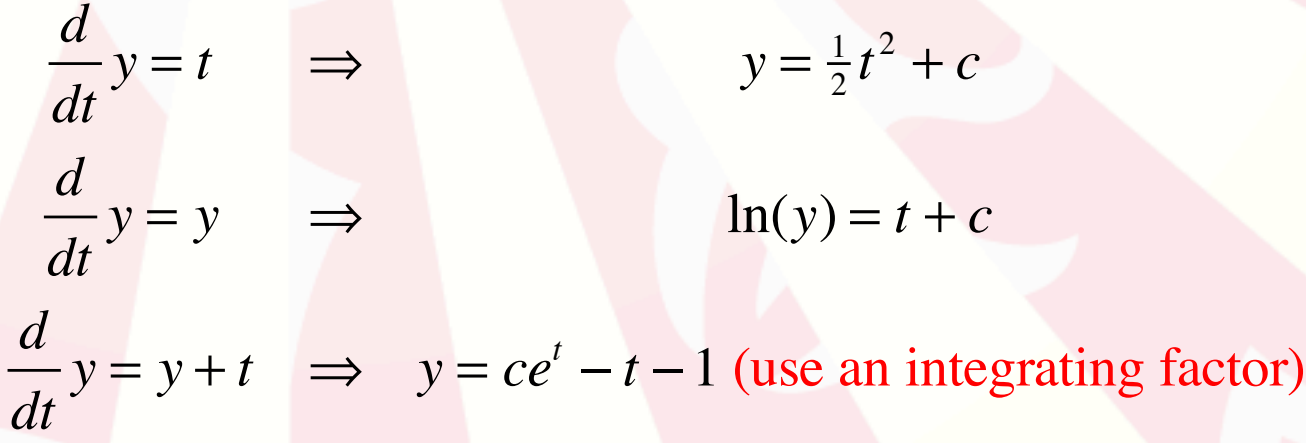

*Note:* Although the ODE is expressed in terms of  $f(t, y)$ , the function does not have to depend on *t* and *y* (or, if *y* is a vector, on all components of *y*).

In MatLab, you can solve the ODE using the *ode23* command (there are other ODE solver commands also), e.g.:

$$
\frac{d}{dt}y = \sin(y+t) \quad \Rightarrow \quad \begin{array}{c} >> \ f = \ g(t,y) \sin(y+t) \\ >> \text{ode23} \ (f, [0, 20], 0); \end{array}
$$

The 2nd function argument, [0 20], tells MatLab to work out the function starting at time *t*=0 and finishing at *t*=20. The 3rd function argument, 0, tells MatLab to start at *y*=0 when *t*=0.

To get the data of function values  $(Y)$  and corresponding times  $(T)$  instead of a plot, type:

 $>> [T, Y] = ode23 (f, [0 20], 0);$ 

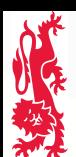

Mechanical Engineering Professional Skills: Introduction to Computing

## **13.2 Vector ODEs 13 Ordinary Differential Equations**

A system of first-order ordinary differential equations (ODEs) may be expressed as a vector:

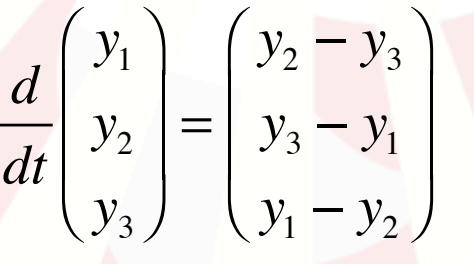

In MatLab, solving again using the *ode23* command:

```
>> f = \theta(t, y) [y(2)-y(3);y(3)-y(1);y(1)-y(2)];
>> ode23 (f, [0 10], [1;0;-1]);
```
produces the figure on the right.

To get the data of function values  $(Y)$  and corresponding times  $(T)$ instead of a plot, type:

 $\Rightarrow$  [T, Y] = ode23 (f, [0 10], 0);

This creates a vector  $T$  of times between 0 and 10 inclusive (the time interval requested), and a matrix Y with three columns (one column for each element in the vector returned by the function  $\pm$ ) of *y*-values corresponding to the time-values in T.

For example,

>> plot3 
$$
(Y(:,1), Y(:,2), Y(:,3))
$$

produces the figure below-right.

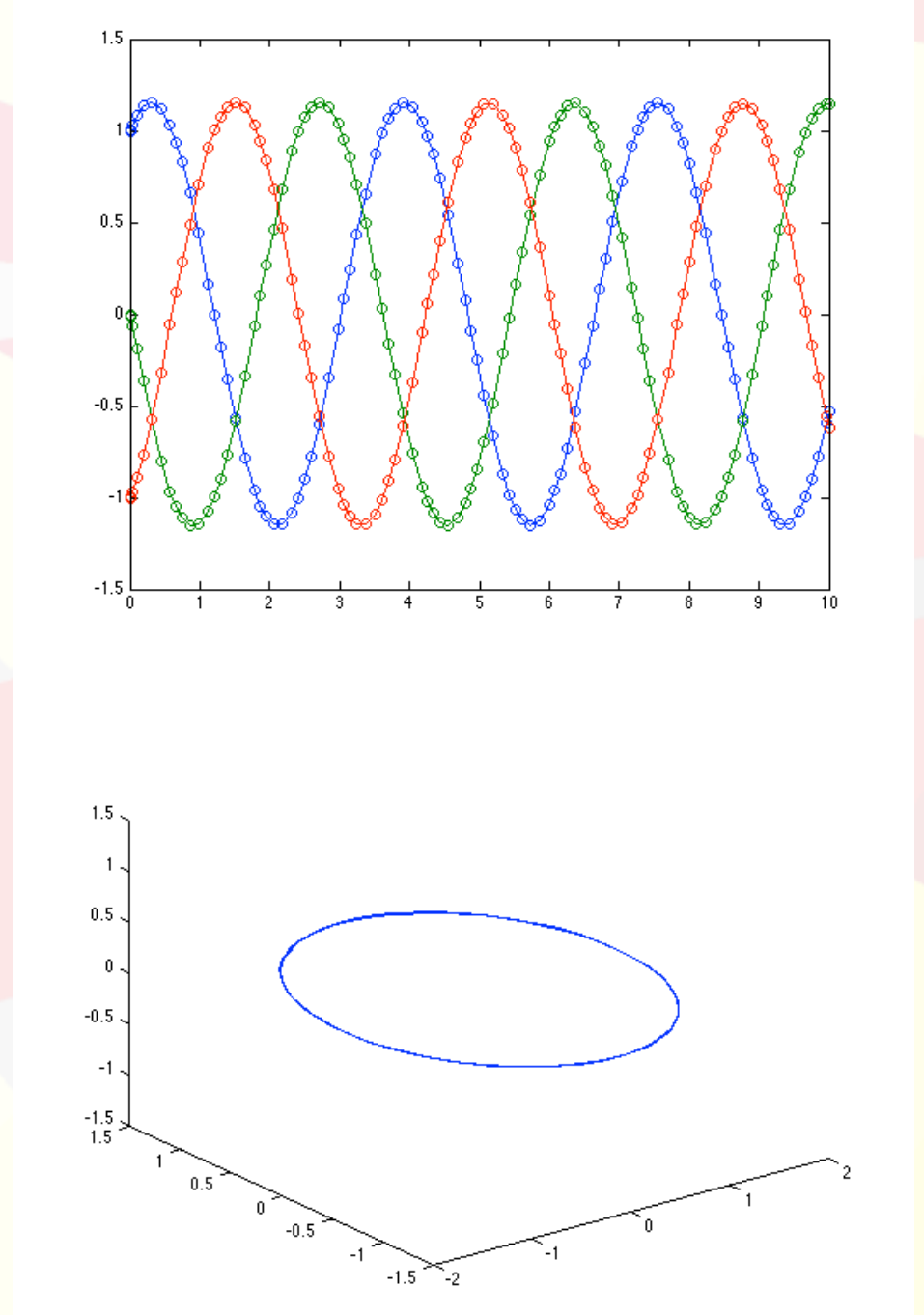

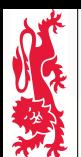

Mechanical Engineering Professional Skills: Introduction to Computing

# **13 Ordinary Differential Equations**

#### **13.3 Second order ODEs**

Second-order ordinary differential equations (ODEs) involve higher-order derivatives, e.g.:

$$
\frac{d^2}{dt^2}y + \frac{d}{dt}y + y = f(t, y)
$$

where y can be a single variable of time, *t*, or a vector of variables of time. For example:

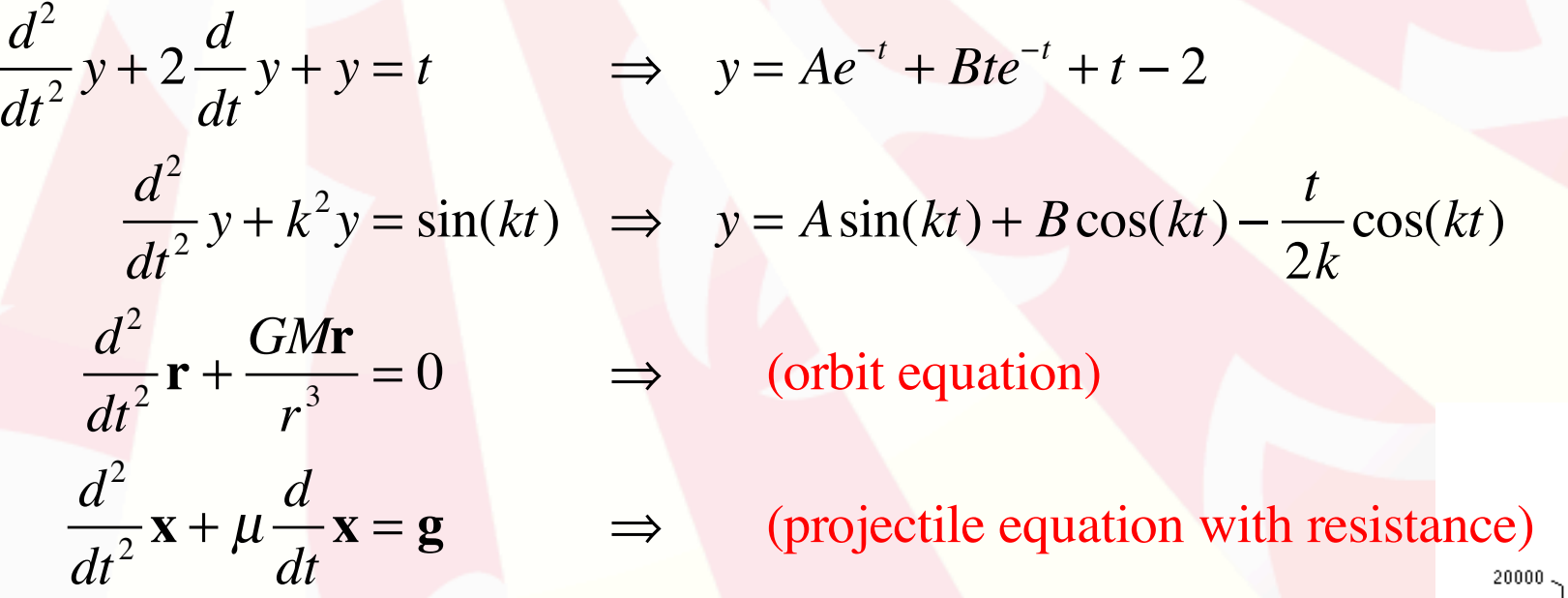

The last two are equations of motion (*r* and *x* are position vectors), relating acceleration to position and velocity.

Practical 6 has an example of several large moons passing close to one another, with motions described by the orbit equation given above. The figure on the right shows the result of including all five bodies.

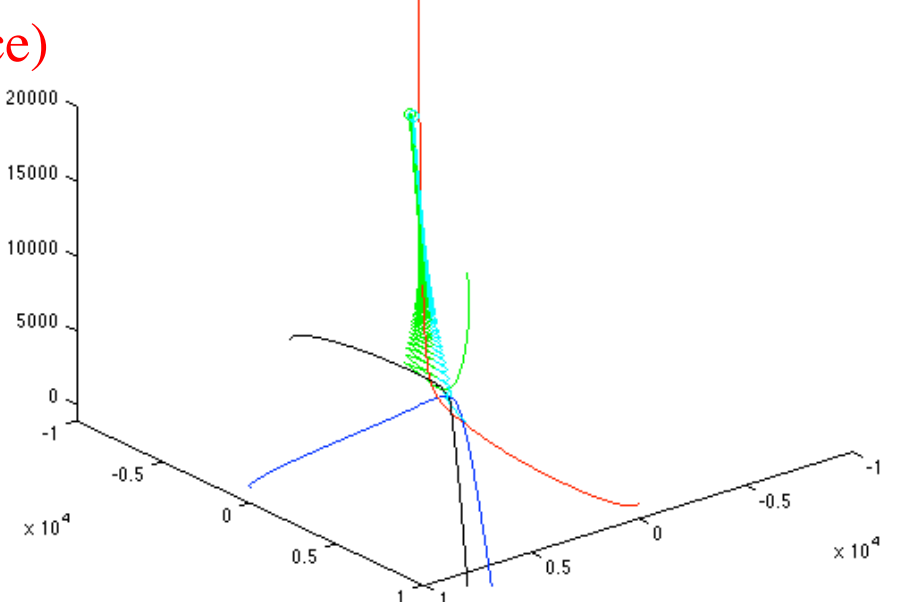

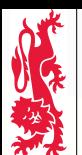

Mechanical Engineering Professional Skills: Introduction to Computing

## **13 Ordinary Differential Equations 13.3 Second order ODEs (contd)**

To solve higher-order ordinary differential equations, you can add new variables, e.g.:

$$
\frac{d^2}{dt^2}y + \frac{d}{dt}y + y = f(t, y) \implies \begin{cases} \frac{d}{dt}y_1 = y_2\\ \frac{d}{dt}y_2 + y_2 + y_1 = f(t, y_1) \end{cases}
$$

This turns a higher-order problem into a first-order vector ODE problem. In other words, *y* started out as a single variable but has been turned into a vector:

$$
\frac{d}{dt}\begin{pmatrix}y_1\\y_2\end{pmatrix} = \begin{pmatrix}y_2\\f(t,y_1)-y_1-y_2\end{pmatrix}
$$

It can often be useful to think about first and second order ODEs as equations of motion, even if the system being described has nothing to with physical motion. In this (one-dimensional) case, let the position be *s*, the velocity *v* and the acceleration *a*:

$$
a+v+s = f(t,s) \Rightarrow \begin{cases} \frac{d}{dt}s = v \\ \frac{d}{dt}v+v+s = f(t,s) \end{cases} \Rightarrow \begin{pmatrix} v \\ a \end{pmatrix} = \frac{d}{dt} \begin{pmatrix} s \\ v \end{pmatrix} = \begin{pmatrix} v \\ f(t,s)-s-v \end{pmatrix}
$$

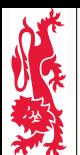

Mechanical Engineering Professional Skills: Introduction to Computing

## **13 Ordinary Differential Equations 13.3 Second order ODEs (contd)**

As another example, motion in 2D with resistance:

$$
\frac{d^2}{dt^2}\left(\begin{array}{c}x\\y\end{array}\right)+\mu\frac{d}{dt}\left(\begin{array}{c}x\\y\end{array}\right)=\left(\begin{array}{c}0\\-g\end{array}\right)
$$

may be rearranged:

$$
\frac{d}{dt}\begin{pmatrix} x \\ y \end{pmatrix} = \begin{pmatrix} v_x \\ v_y \end{pmatrix}
$$
\n
$$
\frac{d}{dt}\begin{pmatrix} v_x \\ v_y \end{pmatrix} = \begin{pmatrix} -\mu v_x \\ -\mu v_y - g \end{pmatrix} \Leftrightarrow \frac{d}{dt}\begin{pmatrix} x \\ y \\ v_x \\ v_y \end{pmatrix} = \begin{pmatrix} v_x \\ -\mu v_x \\ -\mu v_y - g \end{pmatrix}
$$

Here a second-order vector ODE has been rearranged to give a first-order vector ODE, but the vector has more elements.

*University of Newcastle upon Tyne, School of Mechanical & Systems Engineering*

University of Newcastle upon Tyne, School of Mechanical & Systems Engineering